### **BAB III**

### **PELAKSANAAN KERJA MAGANG**

### **3.1. Kedudukan dan Koordinasi**

Proses pelaksanaan kegiatan kerja magang di PT. Hartono Istana Teknologi, penulis bekerja sebagai sistem analis pada departemen *Human Resource Information Sytems (HRIS)*. HRIS bertanggung jawab terhadap pengelolaan Sumber Daya Manusia perushaan dengan menggunakan teknologi informasi, dalam bentuk *software, website, mobile app* [5]. Koordinasi pada saat melakukan kegiatan kerja magang dilakukan secara langsung dengan Bapak Adhi Krisna Dermawan selaku supervisor. Dalam pengerjaan proyek tidak terdapat pembagian secara khusus yang diberikan pada saat kegiatan kerja praktik dilakukan. Dalam pemberian informasi mengenai analisa sistem dan *prototyping* dilakukan pada proses meeting. Pada proses tersebut perusahaan memberikan requirement yang dibutuhkan untuk membuat sistem yang diperlukan.

### **3.2. Tugas yang Dilakukan**

Selama kegiatan kerja pratik di PT. Hartono Istana Teknologi, tugas – tugas yang dikerjakan sebagai berikut:

- 1. Merancang dan membuat *business process modeling notation* (BPMN) sebagai kerangka pembuatan sistem dan memberikan gambaran secara jelas dari proses awal hingga akhir.
- 2. Merancang dan membuat *use case diagram* untuk menampilkan seluruh proses aktivitas yang urut pada sistem.
- 3. Merancang dan membuat *activity diagram* untuk mengambarkan urutan aktivitas dalam sebuah proses.
- 4. Merancang GUI sebagai tampilan prototyping *update data personal*.
- 5. Membuat menu *form update data* untuk memperbarui data data
- 6. Membuat menu *request form update data* untuk melakukan permintaan perubahan data.
- 7. Membuat menu Status untuk melihat status mengenai perminataan *approval update data.*
- 8. Membuat fitur *request approval* untuk meminta approval terhadap HR / admin mengenai *request update* yang dilakukan.
- 9. Membuat fitur *view*, *approval* dan reject sehingga bagian HRD dapat melihat data yang akan di *update* dan dapat memberikan persetujuan / penolakan terhadap update yang diminta.
- 10. Membuat fitur *reset* untuk menghapus *filter* dalam pencarian data.

Berikut merupakan timeline kerja praktik dalam bentuk Gantt chart yang dirujuk pada tabel 3.1

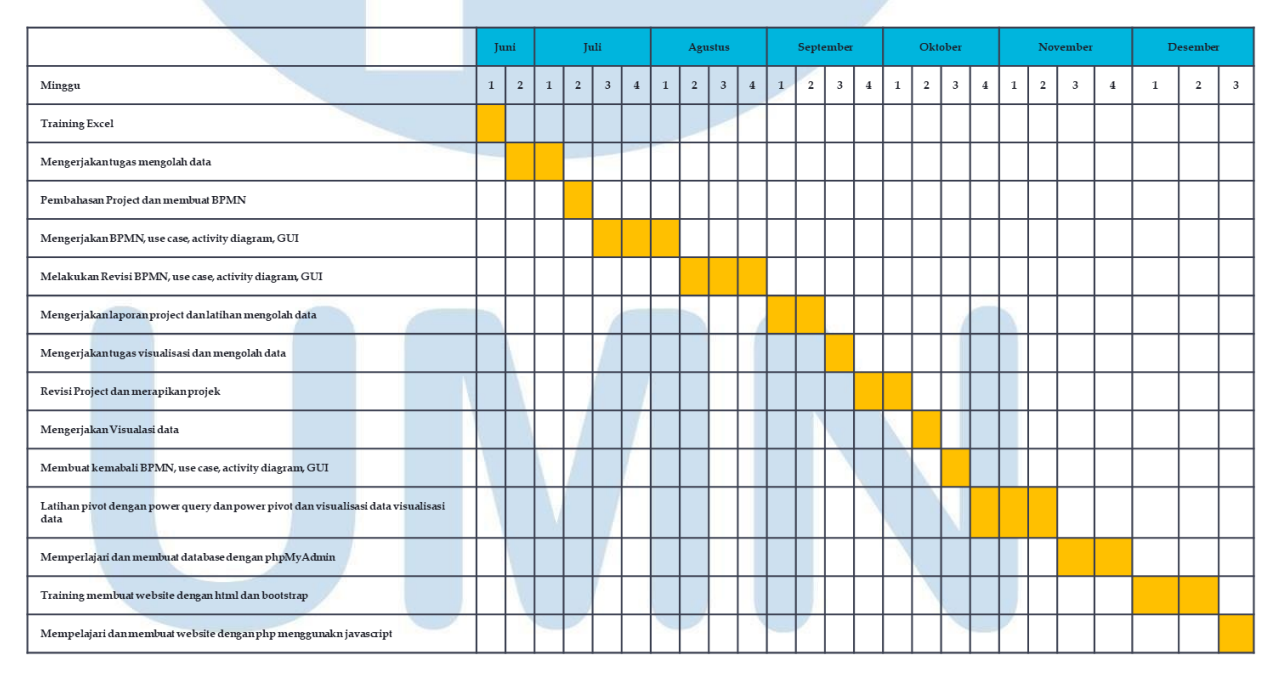

### **Tabel 3.1 Timeline Gantt Chart**

 $\overline{\phantom{a}}$ ₹ SANTARA

### **3.3. Uraian Pelaksanaan Kerja Praktik**

Berikut merupakan penjabaran mengenai kegiatan praktik perancangan *prototype update data personal* yang dirujukkan pada table 3.2

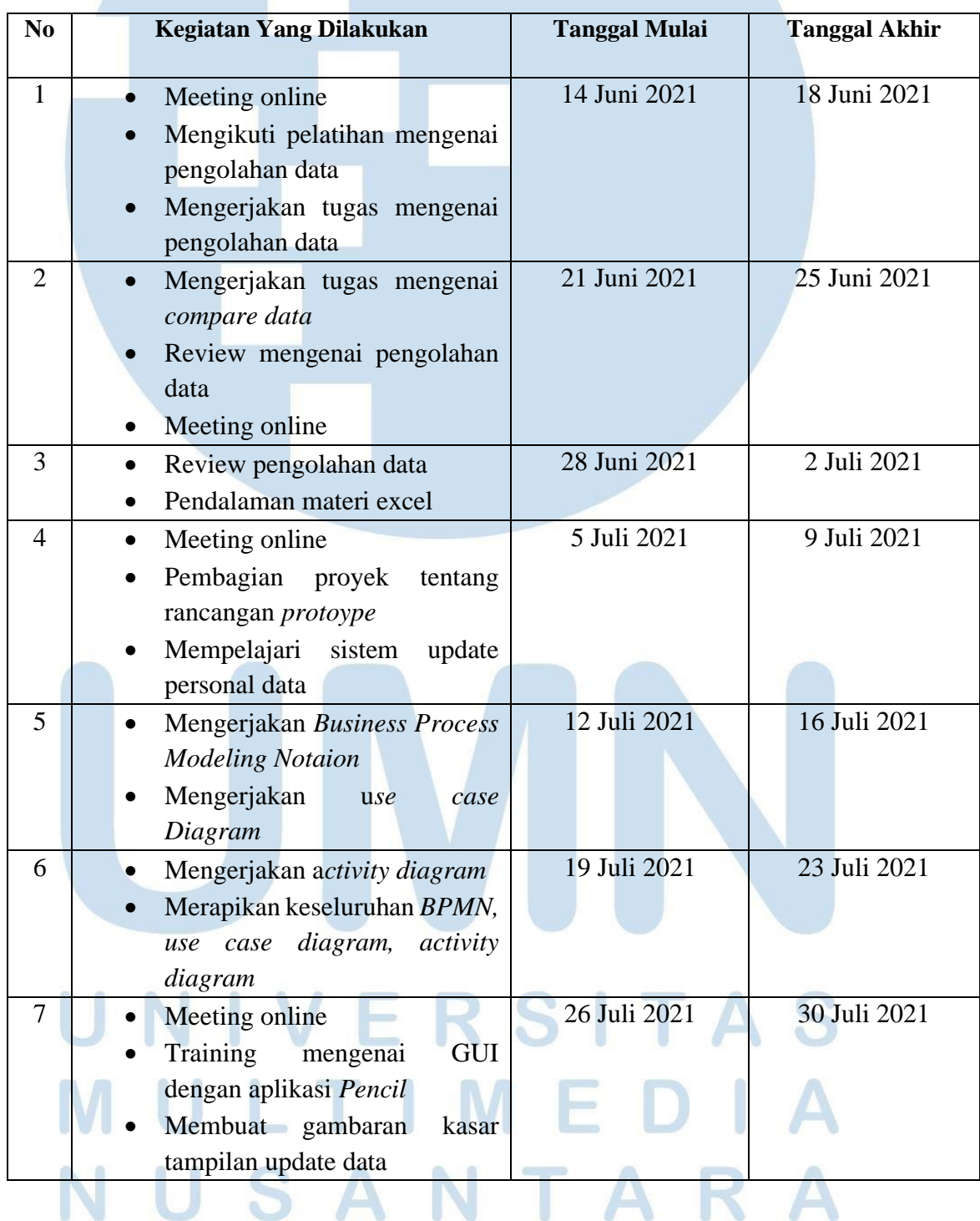

### **Tabel 3.2 Uraian Kerja Praktik**

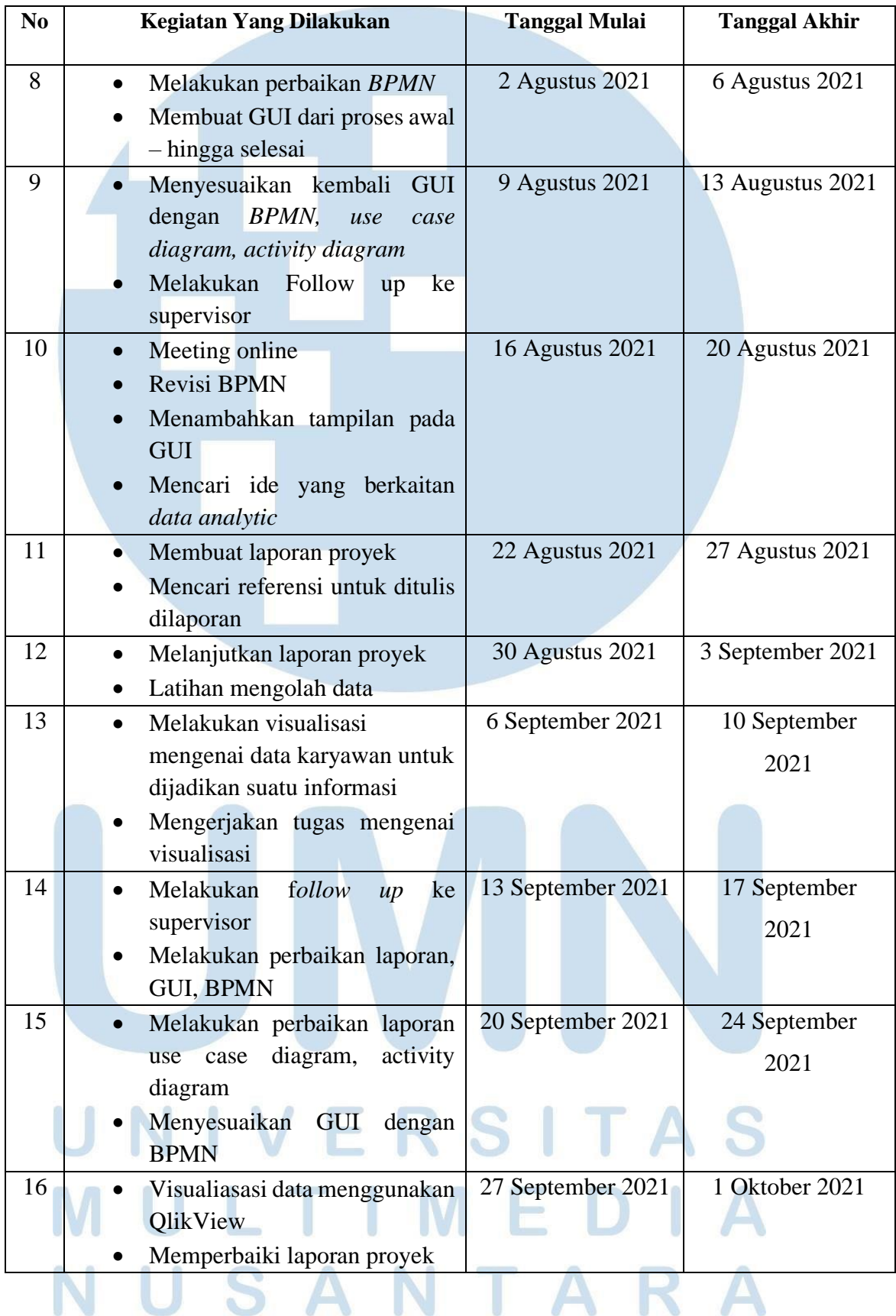

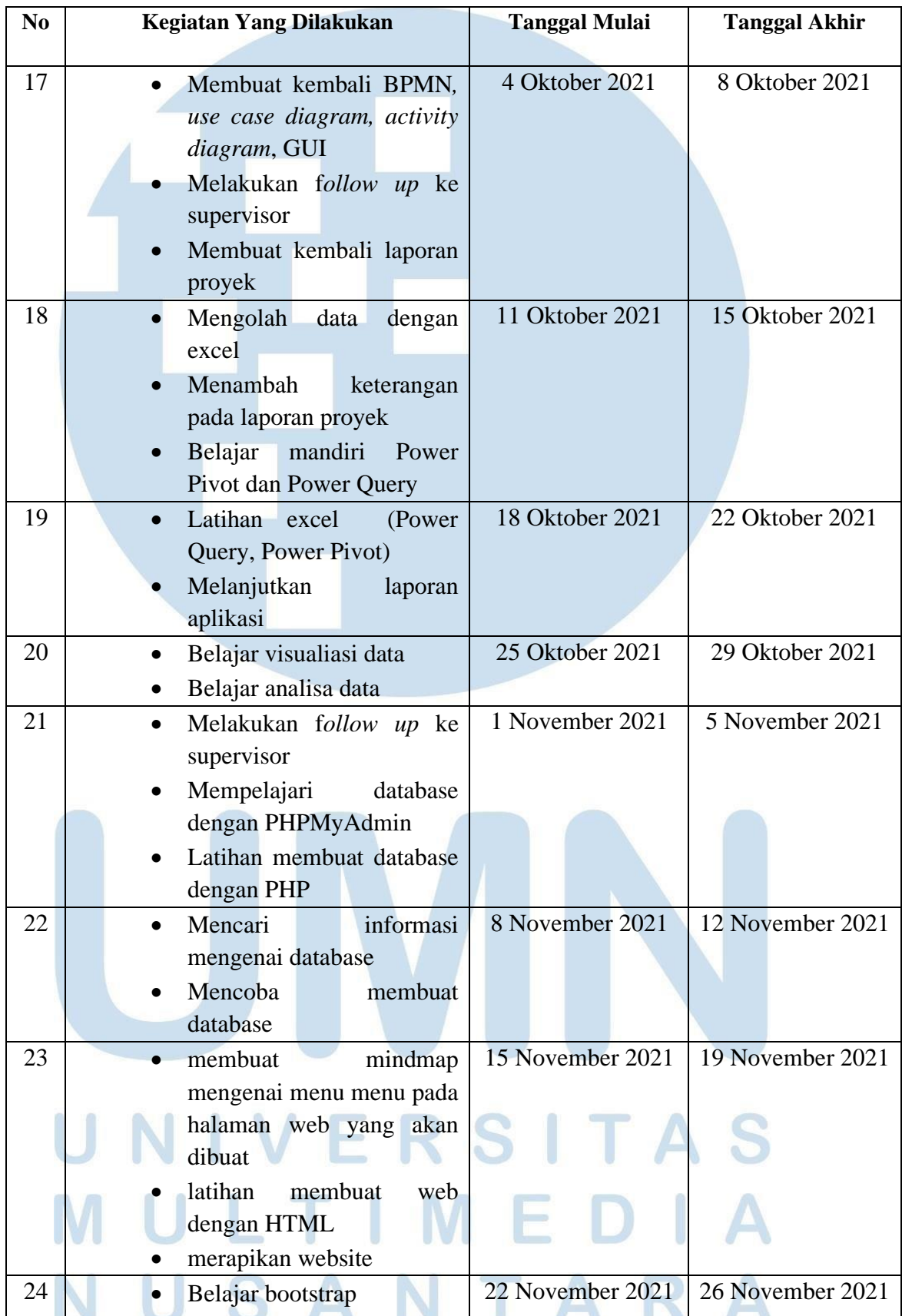

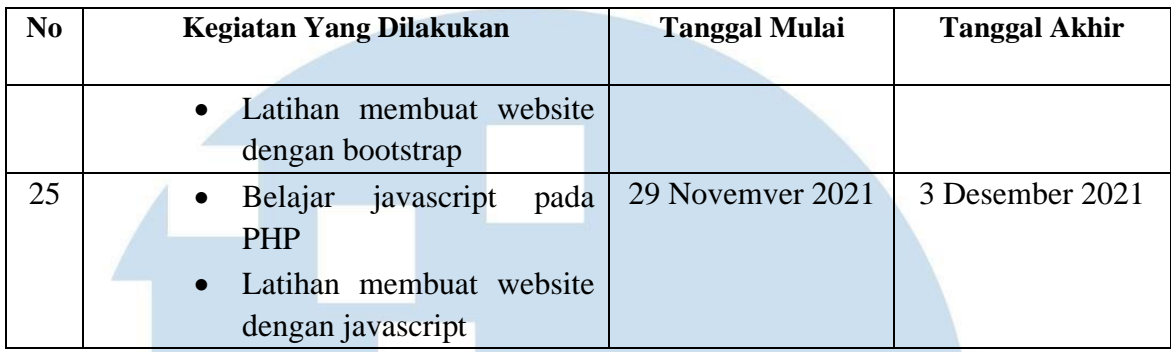

### **3.3.1 Proses Pelaksanaan**

Dalam proses pelaksanaan kerja pratik perancangan *prototype update data personal* di PT. Hartono Istana Teknologi, hardware yang digunakan oleh adalah laptop ASUS TUF GAMING A15 FX506IU dengan spesifikasi sebagai berikut:

- CPU : 8-core AMD Ryzen 7 4800H Processor 45W
- GPU : NVIDIA® GeForce® GTX 1660Ti
- Storage : 256GB M.2 NVMe™ PCIe® 3.0 SSD + HDD 1TB
- OS : Windows 10 Home

Untuk Software yang digunakan sebagai berikut:

- Modelio Open Source 4.1
- Pencil 3.1.0

### **3.3.2 Alur Kerja dan Framework yang digunakan**

Alur kerja diperkenalkan oleh PT. Hartono Istana Tekonologi pada minggu pertama kerja praktik. Pada minggu pertama diperkenalkan aplikasi-aplikasi pendukung kegiatan kerja perusahaan, seperti aplikasi modelio untuk membuat BPMN, use case diagram, activity diagram, applikasi Pencil digunakan membuat rancangan User Interface / GUI. Pada minggu tersebut juga diberikan pelatihan awal dengan mengolah data menggunakan Excel, selama 3 minggu diberikan pelatihan excel dan mengerjakan tugas – tugas mengenai mengolah data.

Pada minggu ke-4 dilakukan meeting online dengan supervisor, pada meeting tersebut supervisor memberikan beberapa project yang dapat dipilih sesuai keinginan, project yang dipilih adalah "Perancangan Prototype Sistem Informasi Ticketing Update Data Personal di PT. Hartono Istana Teknologi". Pada minggu tersebut mempelajari dan memahami terlebih dahulu untuk system apa yang dibutuhkan pada project tersebut.

Pada minggu ke-5 dan minggu ke-6, memulai membuat *Business Process Modeling Notation* (BPMN) untuk menunjukan alur kerja dari rancangan sistem prototype yang akan dibangun. Setelah mendapatkan alur kerja yang sesuai, kemudian mengerkan use case diagram yang digunakan untuk menggambarkan seluruh proses aktivitas yang urut pada system yang terdisiri dari admin, karyawan dan artemis. Kemudian membuat activity diagram untuk menggambarkan arus kerja dari seluruh proses yang ada pada system.

Pada minggu ke-7 melakukan *meeting online* dengan supervisor mengenai hasil pengerjaan dari BPMN dan use case yang dibuat pada minggu ke-5, yang terdapat beberapa revisi. Pada minggu ini juga dilakukan pelatihan untuk penggunaan aplikasi *Pencil.* Setelah melakukan pelatihan, dilakukan pembuatan rancangan prototype sistem informasi *ticketing update data personal*.

Pada minggu ke-8 melakukan revisi / perbaikan BPMN karena terdapat beberapa alur yang yang tidak sesuai, dan menyelesaikan proses pembuatan rancangan GUI hingga selesai.

Pada minggu ke- 9 melakukan penyesuaian kembali apakah tampilan prototype yang di rancang sudah sesuai dengan alur BPMN, use case diagram, dan activity diagram. Di minggu ini melakukan follow up ke supervisor melalui Whatsapp untuk dilakukan koreksi dan meminta tugas tambahan lain jika project sudah selesai.

Pada minggu ke-10 diawali dengan meeting online dengan supervisor untuk membahas revisi sebelumnya dan meminta pekerjaan baru, pada minggu ini dilakukan revisi kecil pada BPMN, menambah beberapa tampilan pada rancangan prototype, dan supervisor meminta untuk mencari ide yang berkaitan dengan *data analytic*.U.

15

Pada minggu ke-11 dan minggu ke-12 mengerjakan laporan project dan mencari referensi lain untuk ditulis pada laporan dan melakukan latihan mandiri untuk mengolah data dengan menggunakan excel.

Pada minggu ke-13 supervisor memberikan tugas mengenai visualisasi mengenai data karyawan beserta informasi – informasi lainnya, dari data tersebut supervisor meminta untuk dibuatkan visualisasikan sehingga dari data tersebut dapat ditemukan informasi apa saja.

Pada minggu ke-14 dan minggu ke-15 melakukan follow up kepada supervisor mengenai tugas pada minggu ke-13 yang sudah selesai. Dan melakukan perbaikan laporan dan merapikan penulisan pada use case diagram, activity diagram dan menyesuaikan kembali BPMN dengan GUI.

Pada minggu ke-16 mencoba melakukan visualisasi data dengan menggunakan aplikasi berbeda untuk membandingkan efektifitas dan kemudahan dalam menyelesaikan tugas visualisasi.

Pada minggu ke-17 membuat kembali seluruh BPMN, use case diagram, activity diagram ,dan GUI, dikarena kan laptop mengalami kerusakan sehingga semua data hilang, dan melakukan *follow up* kepada supervisor terkait permasalahan tersebut.

Pada minggu ke-18 hingga minggu ke-20 melakukan belajar mandiri untuk mengolah data dengan excel menggunakan Power Query dan Power Pivot serta latihan visualisasi data dan analisa data.

Pada minggu ke-21 dan minggu ke-22 melakukan follow up kembali ke supervisor untuk meminta tugas baru, dan supervisor meminta untuk latihan pembuatan web dan database untuk penyelesaian tugas akhir nanti. Sehingga di minggu ini belajar mengenai PHPMyAdmin dan latihan untuk membuat database.

Pada minggu ke-23 membuat alur berupa mindmap untuk mempermudah urutan website dari proses awal hingga akhir, dan latihan membuat website dengan acuan latihan [https://www.w3schools.com/.](https://www.w3schools.com/)AR A

Pada minggu ke-24 belajar materi dengan menggunakan bootstrap, bootstrap sendiri merupakan framework pada CSS bersifat *open source* tujuannya untuk pengembangan website [6]. Pada latihan bootstrap mencoba untuk membuat halaman form isi data dengan membuat bootstrap dan dengan CSS kemudian dilakukan perbandingan diantara ke-duanya.

Pada minggu ke-25 belajar materi javascript untuk diimplementasikan kedalam PHP. Javasciprt ini digunakan untuk melakukan pemrosesan logika data dan membuat website menjadi lebih dinamis. Pada latihan Javascript melakukan proses pemindahan halaman pada saat melakukan submit pada form isi data, selain itu juga melakukan latihan untuk membuat halaman login yang didalamnya terdapat proses untuk pengecekan apakah data yang diinput valid.

# SANTA

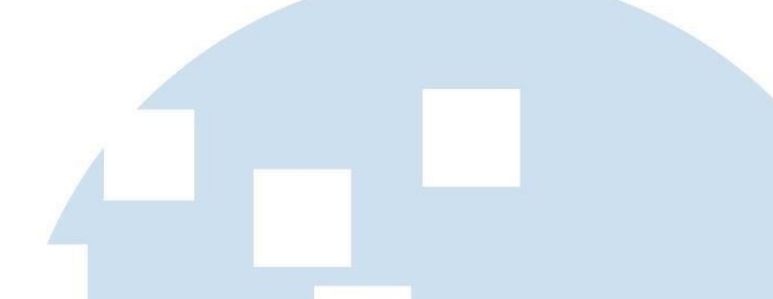

### **3.4. Perancangan Sistem**

**A. Business Process Modeling Notation**

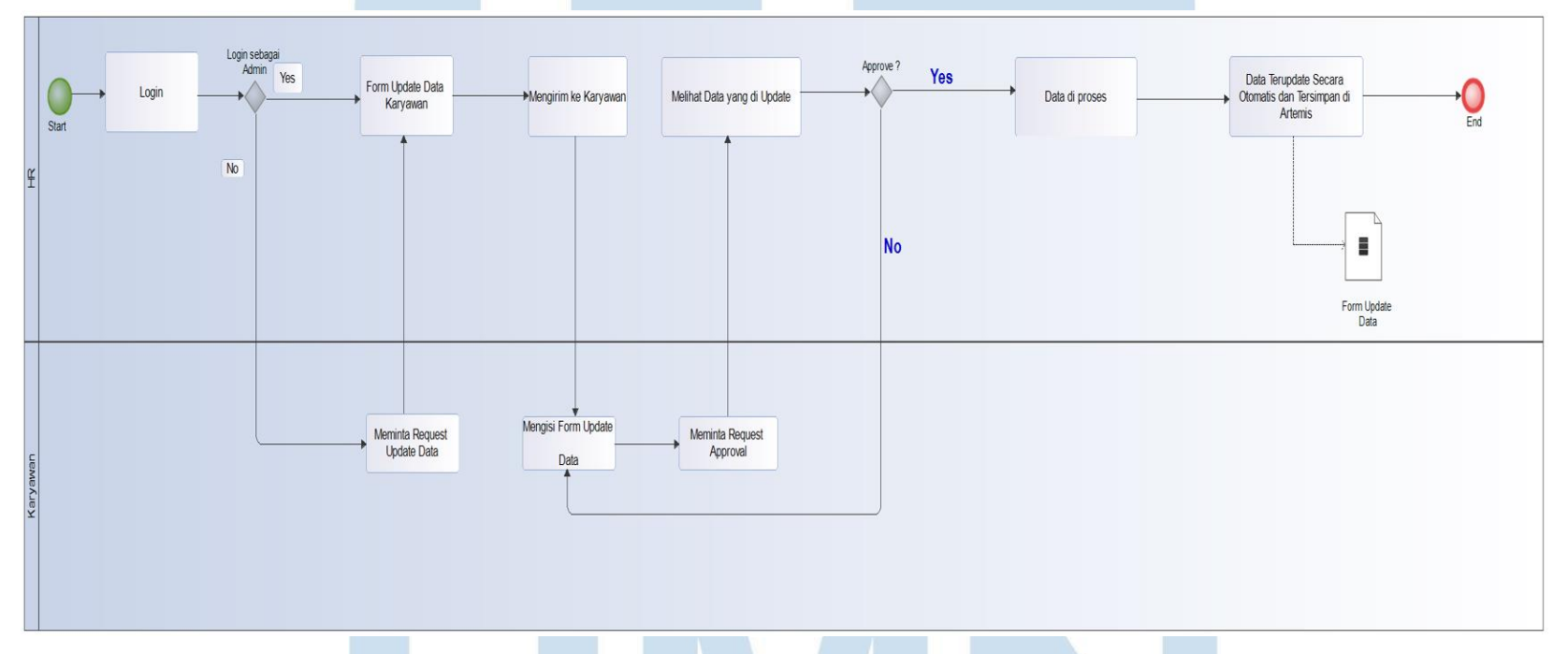

Gambar 3.1 Business Process Modeling Notation

Gambar 3.1 merupakan Business Process Modeling Notation yang dibuat berdasarkan proses yang dikerjakan selama kegiatan kerja praktik. Business Process Modeling Notation ini dirancang untuk menunjukan alur kerja dari rancangan sistem prototype yang akan dibangun [7].

## NIVERSITA S

Pengunaan sistem aplikasi ini diawali dengan login, setelah itu akan menampilkan halaman login, halaman login tersebut terdiri menjadi 2, login sebagain admin dan login sebagai *employee*. Jika pengguna melakukan login sebagai admin, maka halaman dashboard menu akan menampilkan menu form update data karyawan. Jika pengguna melakukan login sebagai *employee*, maka halaman dashboard menu akan menampilkan *request update data* dan *form update data.* Jika karyawan memilih menu *request update data,* maka sistem akan mengirim permintaan tersebut kepada HRD. HRD kemudian mengirimkan *form update data* kepada karyawan tersebut. Jika sudah menerima *form update data*, karyawan dapat mengisi data lama dan mengisi data baru yang akan dilakukan perubahan, kemudian karyawan meminta approval kepada HRD. Sebelum melakukan approval HRD melakukan pengecekan terlebih dahulu apakah sudah sesuai atau belum, jika belum sesuai maka karyawan mengisi kembali form tersebut, tetapi jika sudah sesuai data akan diproses, dan data akan terupdate secata otomatis yang akan tersimpan pada *Artemis.*

### **B. Use Case Diagram**

Untuk memahami alur kerja sistem digunakan use case diagram untuk menggambarkan seluruh proses aktivitas yang urut pada system [8]. Use case diagram dapat dilihat pada Gambar 3.2.

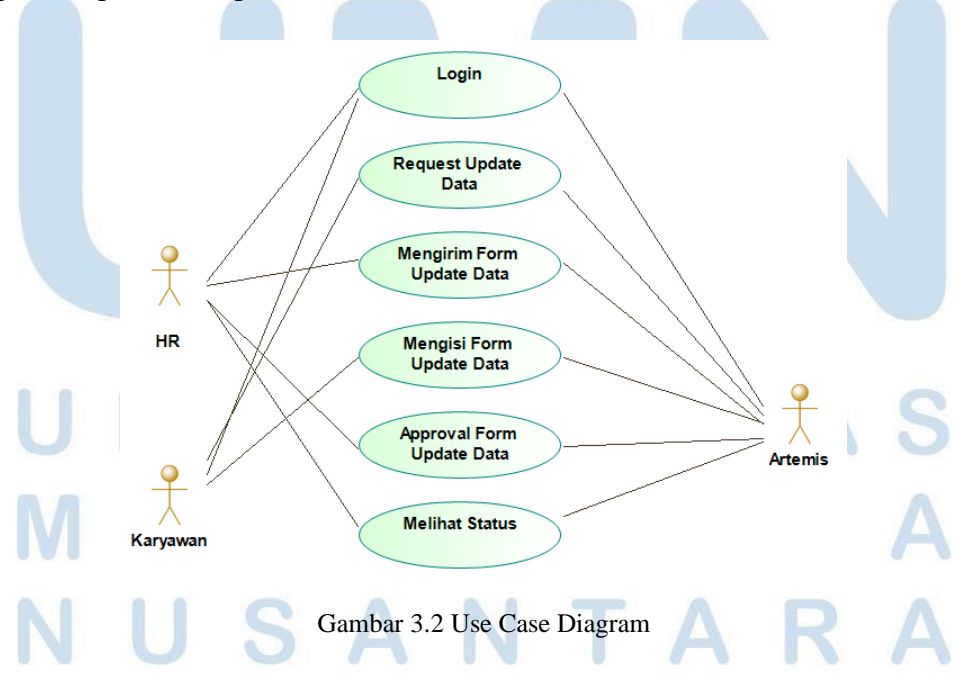

Pada gambar 3.2 menampilkan *use case* diagram ticketing update data personal pada diagram ini terdapat tiga actor yang berperan untuk mengendalikan atau berperan dalam penggunaan sistem ticketing update data personal yaitu HR , karyawan dan artemis. HR memiliki peran untuk mengirim form update data kepada karyawan, melakukan approval form tersebut, dan melihat status approval. Peran karyawan meminta request update data, dan mengisi form. Sedangkan artemis merupakan sistem yang digunakan untuk menyimpan seluruh data – data tersebut.

### **C. Activity Diagram**

Activity Diagram digunakan untuk menggambarkan seluruh workflow atau arus kerja dari seluruh proses yang ada pada system [9].

### **1. Activity Diagram Login Sebagai Admin**

Aktivitas login ini merupakan aktivitas yang digunakan oleh admin untuk melakukan otentifikasi data agar dapat masuk ke sistem dengan menggunakan NIK dan password yang dimiliki setiap pengguna. Jika tidak memiliki akun maka admin tidak dapat masuk ke dalam sistem.

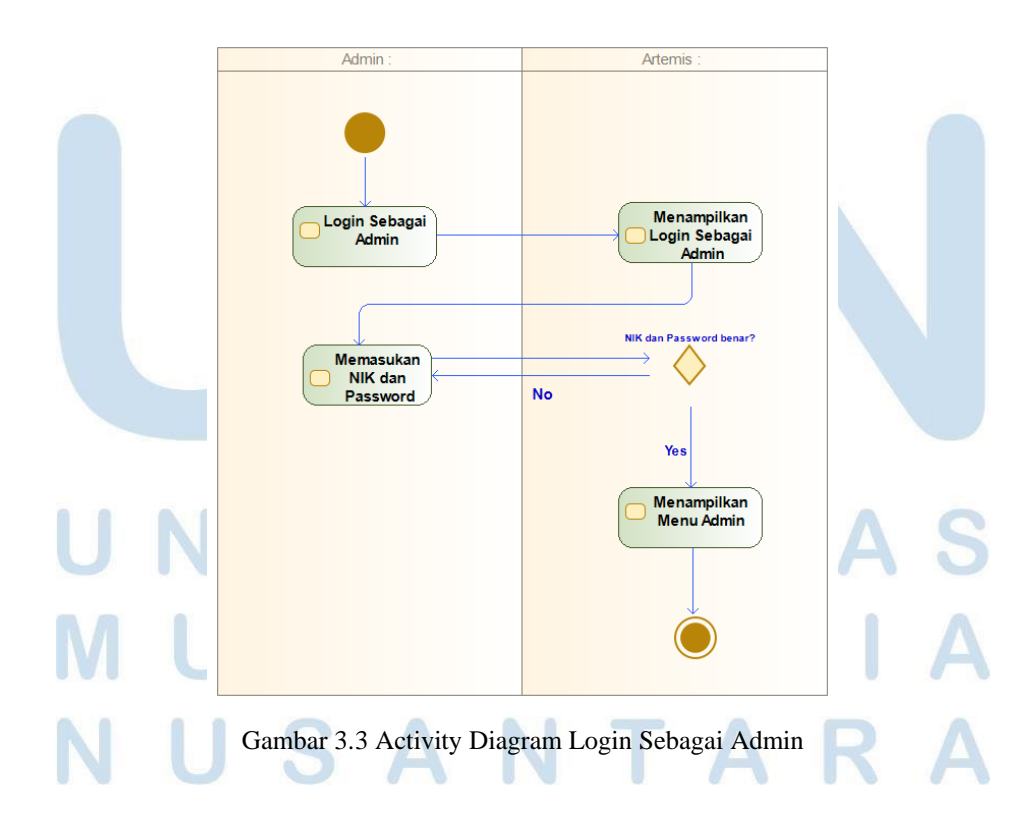

Gambar 3.3 menggambarkan rangkaian seluruh proses admin dalam melakukan login, proses pertama dengan memasukkan NIK dan password yang dimiliki, setelah menginputkan data akun, pengguna melakukan klik pada tombol login maka sistem langsung melakukan proses validasi terhadap akun yang akan digunakan untuk *login*. Jika data yang di input sesuai dengan yang data yang ada maka login berhasil dan menampilkan menu utama pada admin.

### **2. Activity Diagram Login Sebagai Karyawan**

Aktivitas login ini merupakan aktivitas yang digunakan oleh karyawan untuk melakukan otentifikasi data agar dapat masuk ke sistem dengan menggunakan NIK dan password yang dimiliki setiap pengguna. Jika tidak memiliki akun maka karyawan tidak dapat masuk ke dalam sistem.

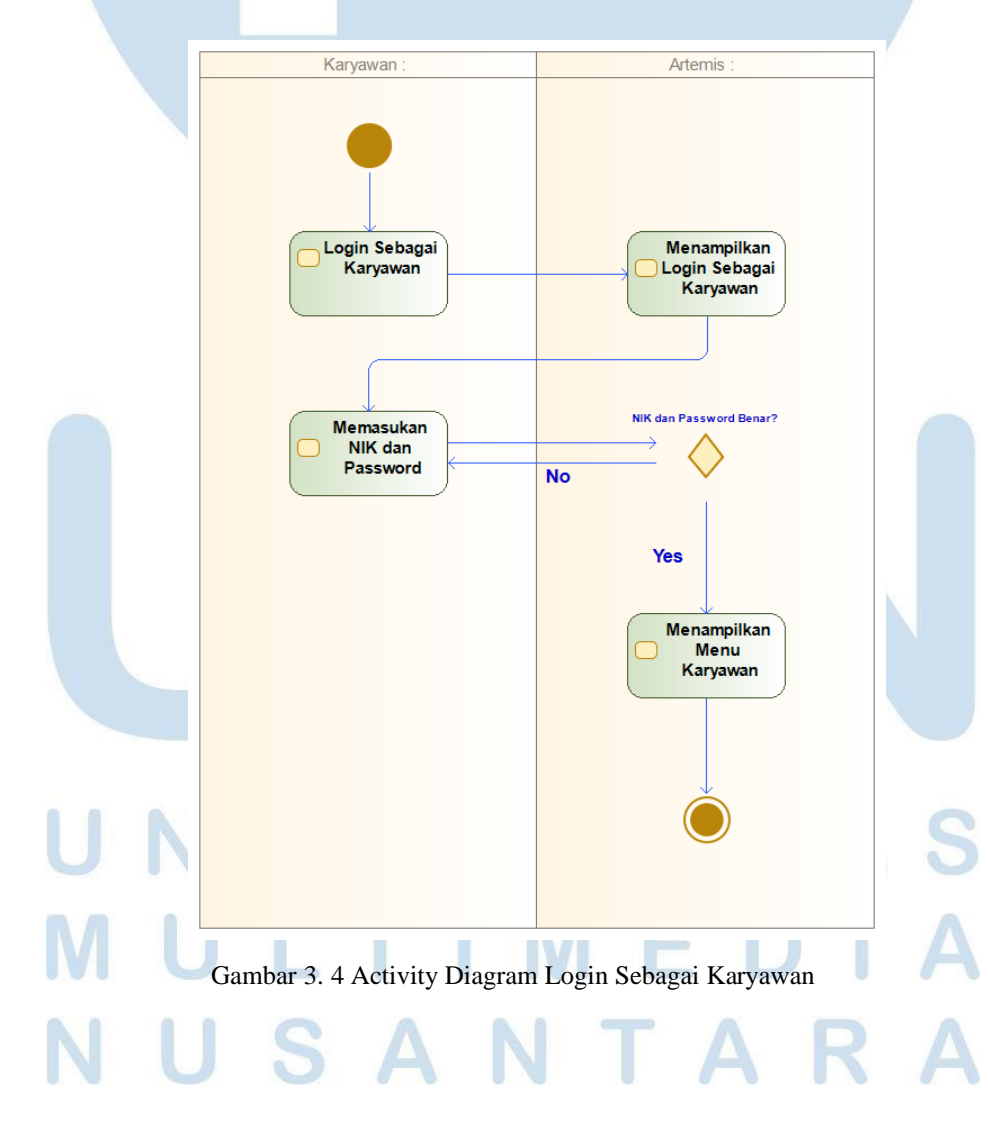

Gambar 3.4 menggambarkan rangkaian seluruh proses karyawan dalam melakukan login. Proses pertama dengan memasukkan NIK dan password yang dimiliki, setelah menginputkan data akun, pengguna melakukan klik pada tombol login maka sistem langsung melakukan proses validasi terhadap akun yang akan digunakan untuk *login*. Jika data yang di input sesuai dengan yang data yang ada maka login berhasil dan menampilkan menu utama pada karyawan.

### **3. Activity Diagram Request Form Update Data (Karyawan)**

Request form update data ini merupakan aktivitas dimana, karyawan dapat melakukan permintaan untuk mengganti data personal

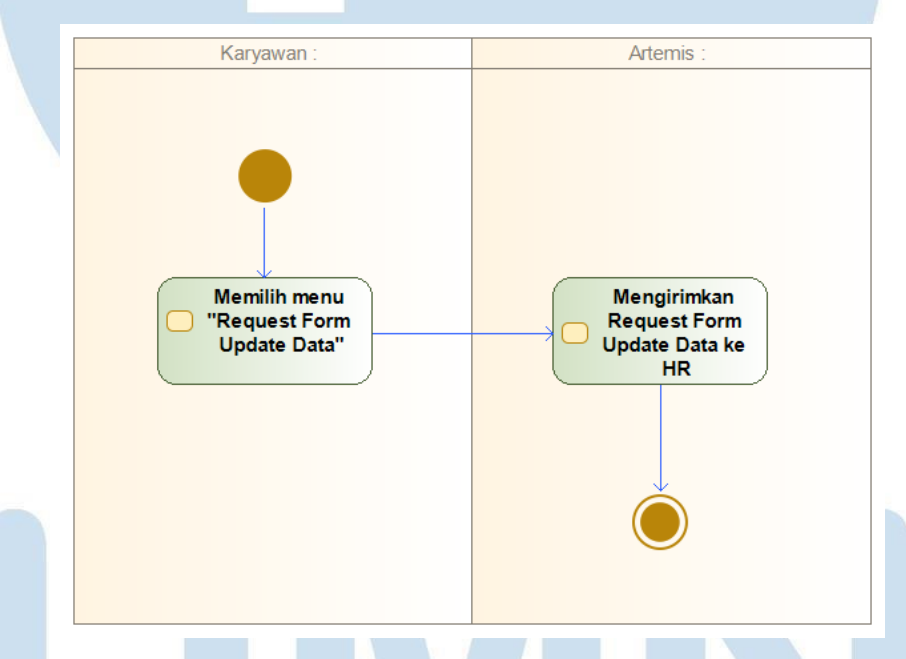

Gambar 3.5 Activity Diagram Request Form Update Data

Gambar 3.5 menggambarkan rangkaian seluruh proses karyawan melakukan request form update data kepada HR, kemudian sistem akan mengirimkan permintaan tersebut ke bagian HR.

SANTA

### **4. Activity Diagram Mengirim Form Update Data (Admin)**

Mengirim Form Update Data merupakan aktivitas dimana admin dapat melakukan pengiriman kepada karyawan yang melakukan request form update data.

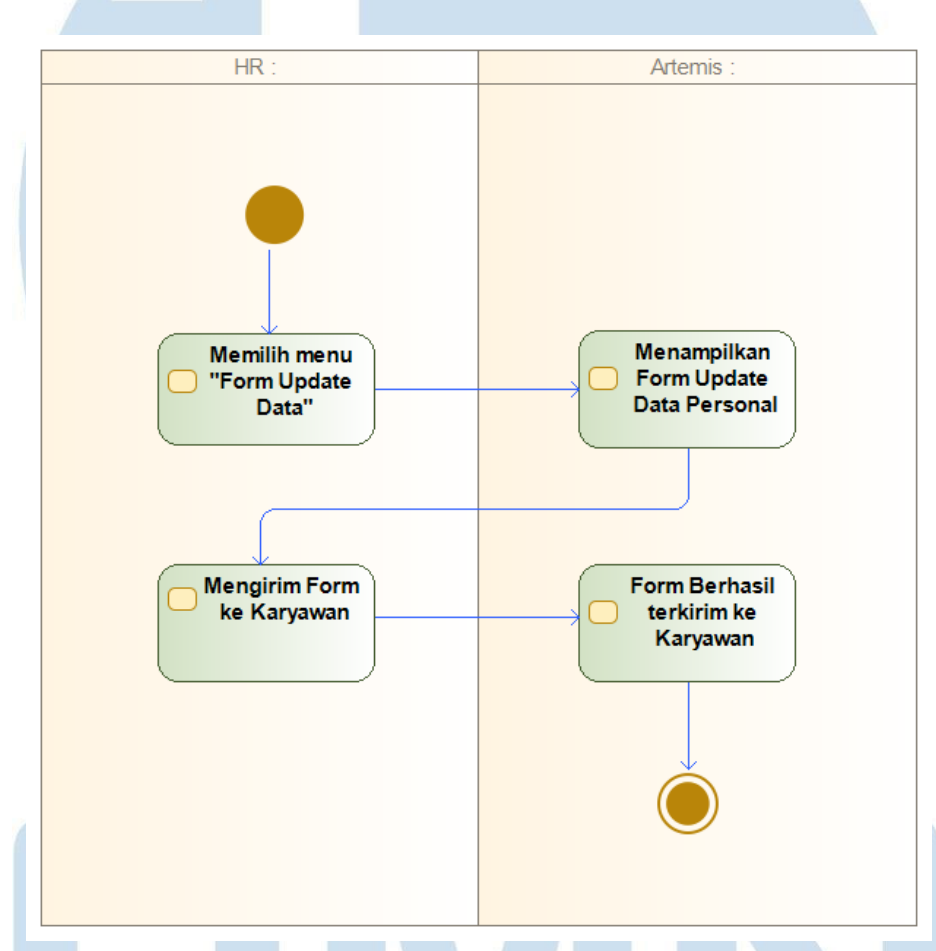

Gambar 3.6 Activity Diagram Mengirim Form Update Data

Gambar 3.6 menggambarkan rangkaian seluruh proses HR melakukan pengiriman *form update data* kepada karyawan. Proses pertama HR memilih form update data pada menu admin, kemudian sistem akan menampilkan form update data, selanjutnya HR mengirimkannya kepada karyawan yang telah melakukan *request update data*, jika sudah form akan terkirim kepada karyawan tersebut.

SANTA

### **5. Activity Diagram Mengisi Form Update Data (Karyawan)**

Mengisi Form Update Data merupakan aktivitas dimana karyawan melakukan pengisian data lama dan data baru yang akan dilakukan perubahan, kemudian karyawan meminta approval kebagian HR.

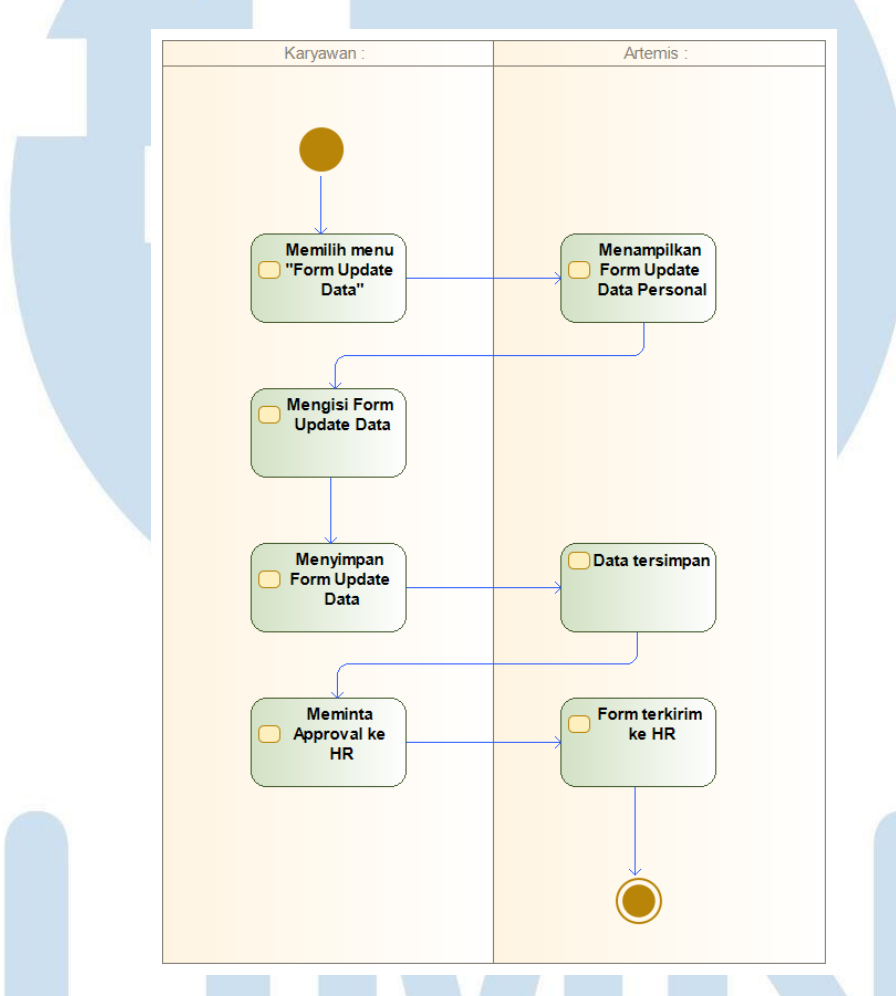

Gambar 3.7 Activity Diagram Mengisi Form Update Data

Gambar 3.7 menggambarkan rangkaian seluruh proses Karyawan melakukan pingisan *form update data*. Proses pertama karyawan memilih form update data pada menu karyawan, kemudian sistem akan menampilkan *form update data*, selanjutnya karyawan melakukan input data yang akan dirubah dengan memasukan data baru dan data lama, kemudian simpan data, setelah data tersimpan, karyawan melakukan klik pada tombol *request approval* secara otomatis sistem akan mengirimkan data tersebut ke bagian HR.

### **6. Activity Diagram Melakukan Approval Form Update Data (Admin)**

Approval Form Update Data merupakan aktivitas dimana HR dapat melakukan *approve* atau *reject* terhadapa data yang akan dilakukan perubahan.

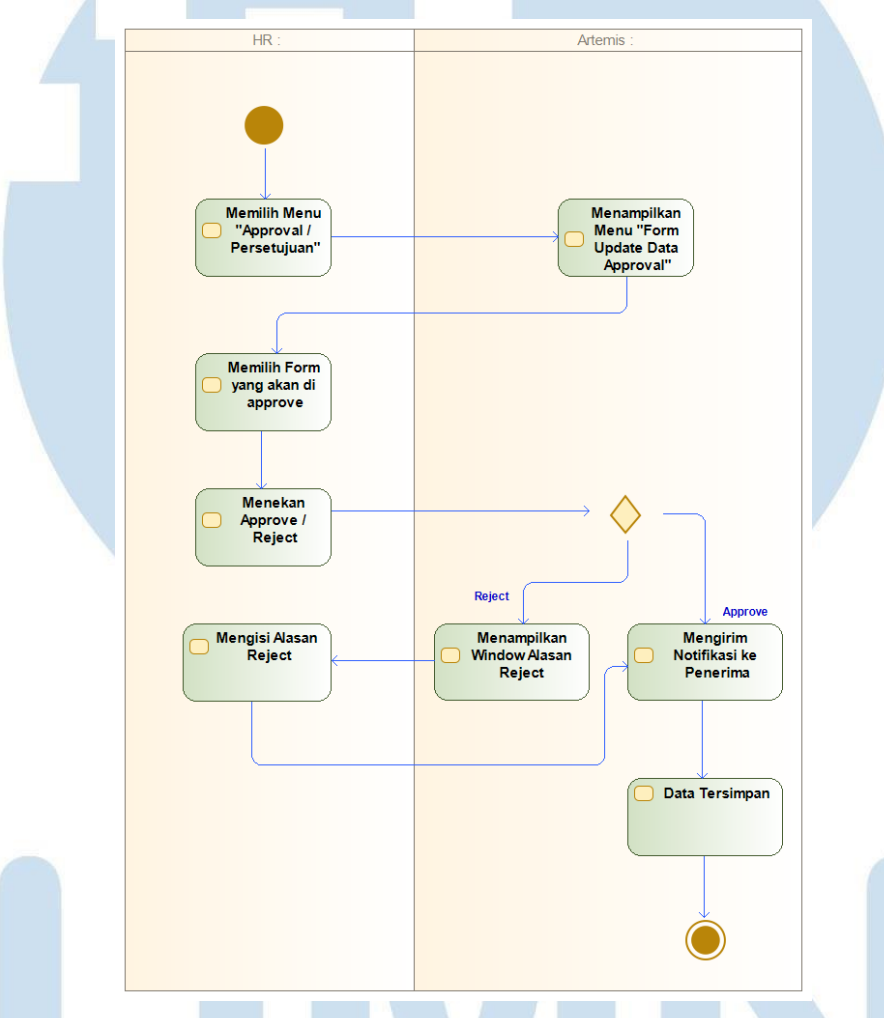

Gambar 3.8 Activity Diagram Melakukan Approval Form Update Data

Gambar 3.8 menggambarkan rangkaian seluruh proses HR melakukan *approve* atau *reject* terhadap form update data. Proses pertama HR memilih *approval* / persetujuan pada menu admin, kemudian sistem akan menampilkan *form update data approval,* selanjutnya HR memilih form yang akan di *approve* / *reject*. Ketika klik *reject* maka sistem akan menampilkan window baru alasan *reject* kemudian HR memberikan alasan mengapa direject kemudian akan dikirimkan notifikasi kepada karyawan tersebut. Jika di approve karyawan akan langsung menerima notifikasi dan data berhasil terupdate.

### **7. Activity Diagram Melihat Status Form Update Data (Admin)**

Melihat Status Form Update Data merupakan aktivitas dimana HR melakukan checking terhadap *status* karyawan yang melakukan *request update data*.

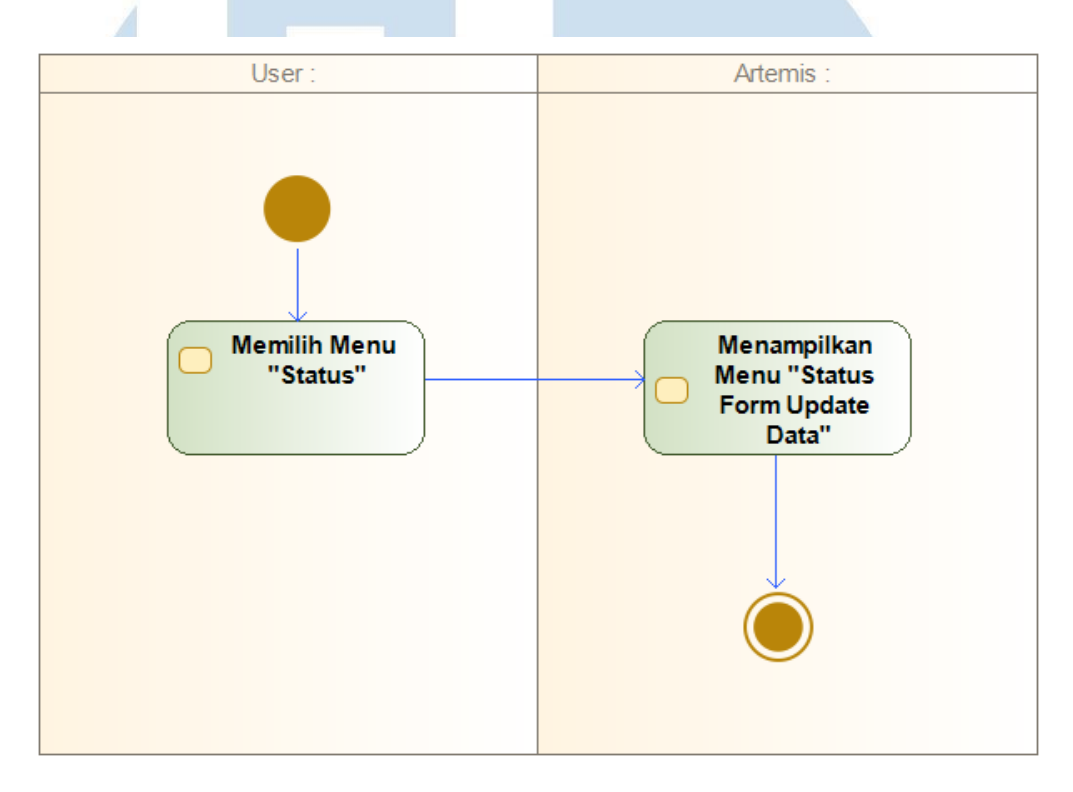

Gambar 3.9 Activity Diagram Melihat Status Form Update Data

Gambar 3.9 menggambarkan rangkaian seluruh proses HR melakukan checking terhadap status karyawan yang sudah di proses atau masih pending. Proses pertama HR memilih status pada menu admin, kemudian sistem akan menampilkan *status form update data.*

### **D. Tampilan GUI (Graphical User Interface)**

Graphical User Interface (GUI) merupakan sistem komponen visual interaktif yang memiliki tujuan untuk menampilkan serta memberikan informasi dan mempresentasikan aksi dari user [10]. Berikut ini akan dijelaskan fitur dan fungsi yang terdapat dalam rancangan "Prototype Ticketing Update Data Personal"

SANTA

26

### **1. Halaman Awal Login**

Gambar 3.10 merupakan rancangan *interface* untuk memilih *login* sebagai admin dan *login* sebagai *employee* / karyawan. Rancangan *interface login*  digunakan untuk acuan awal saat membuka aplikasi.

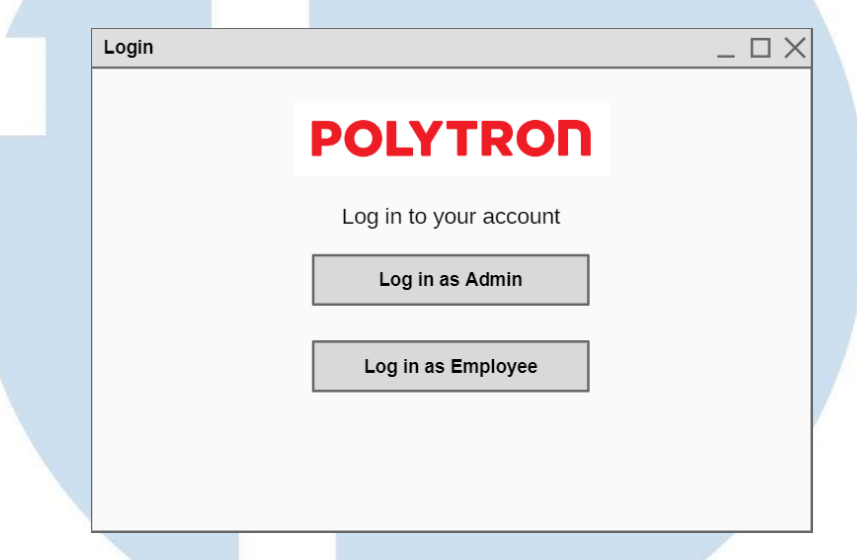

Gambar 3.10 Halaman Awal Login

Pada halaman login, terdapat logo "Polytron". Kemudian di bawahnya terdapat tombol *login as admin* dan *login as employee* yang berguna untuk menjalankan sistem tersebut.

### **2. Halaman Login as Admin**

Merupakan rancangan interface untuk melakukan login sebagai admin / HR.

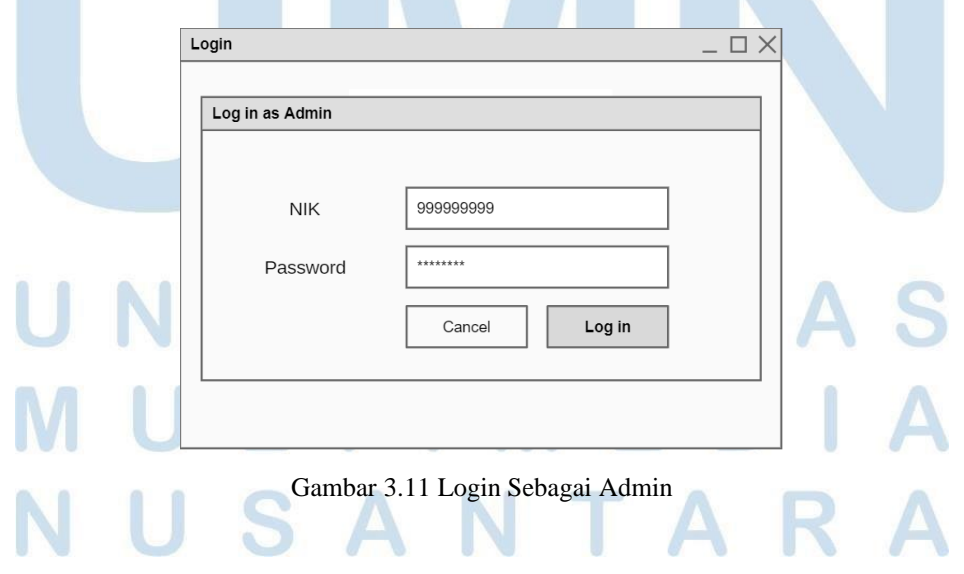

Pada halaman login as admin, terdapat dua input field yang digunakan untuk mengisi NIK dan password. Di bawah kolom tersebut, terdapat sebuah tombol "Login" yang berguna untuk menjalankan fitur *login*, tombol "*Cancel*" berguna untuk kembali ke halaman awal *login*.

### **3. Halaman Login as Employee**

Merupakan rancangan interface untuk melakukan login sebagai *employee* / karyawan.

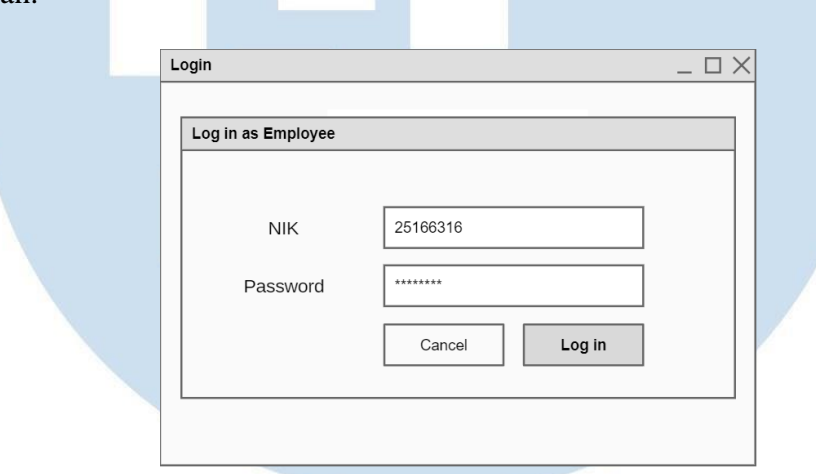

Pada halaman *login as employee*, terdapat dua input field yang digunakan untuk mengisi NIK dan password. Di bawah kolom tersebut, terdapat sebuah tombol "Login" yang berguna untuk menjalankan fitur *login*, tombol "*Cancel*" berguna untuk kembali ke halaman awal *login*.

# SANTA

Gambar 3.12 Login Sebagai Karyawan

### **4. Halaman Menu Dashboard Sebagai Admin**

Merupakan rancangan interface untuk memilih menu yang akan digunakan admin.

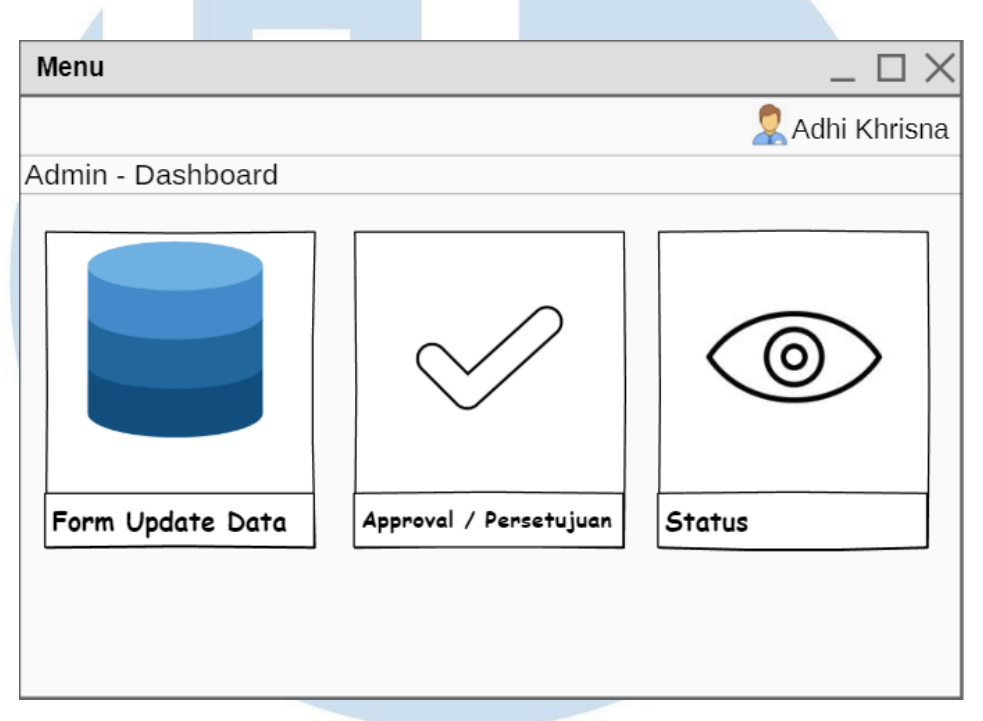

Gambar 3.13 Halaman Menu Dashboard Sebagai Admin

Pada halaman login menu sebagai admin, terdapat nama admin yang berada di kanan atas dan juga terdapat gambar foto admin. Pada halaman *dashboard* admin tersebut terdapat 3 menu. *Form Update Data , Approval / Persetujuan , dan Status.*

# SAN **I** A

### **5. Halaman Menu Dashboard Sebagai Employee**

Merupakan rancangan interface untuk memilih menu yang akan digunakan karyawan

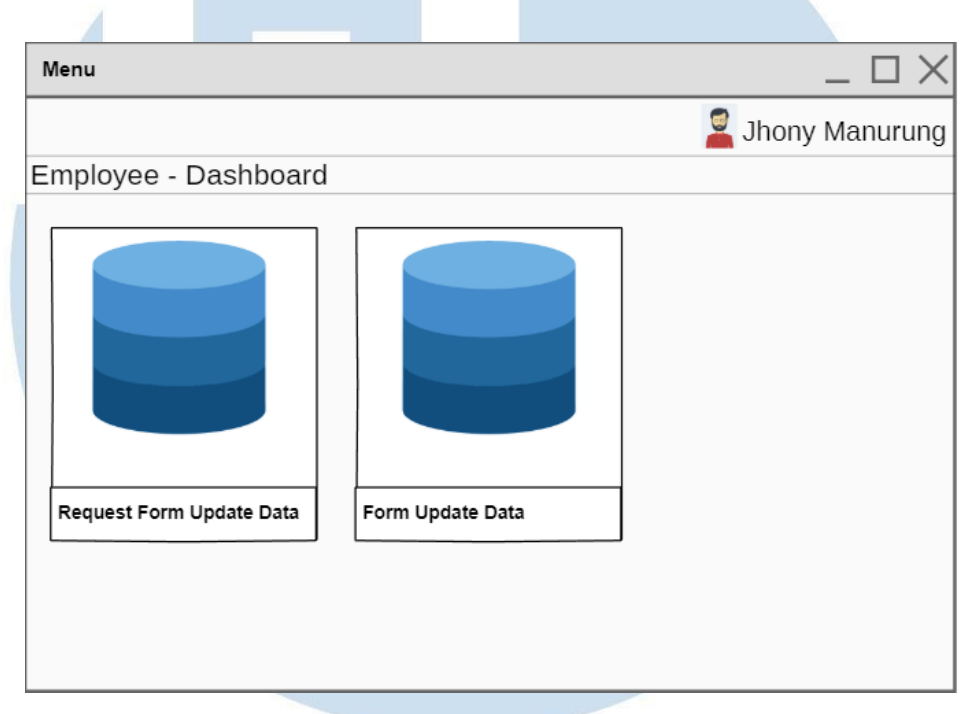

Gambar 3.14 Halaman Dashboard Sebagai Employee

Pada halaman login menu sebagai karyawan, terdapat nama karyawan yang berada di kanan atas dan juga terdapat gambar foto karyawan. Pada halaman dashboard karyawan tersebut terdapat 3 menu *Request Form Update Data, Form Update Data*.

### **6. Window Notifikasi Request Form Update Data**

Merupakan rancangan interface untuk menampilkan pemberitahuan request form update data.

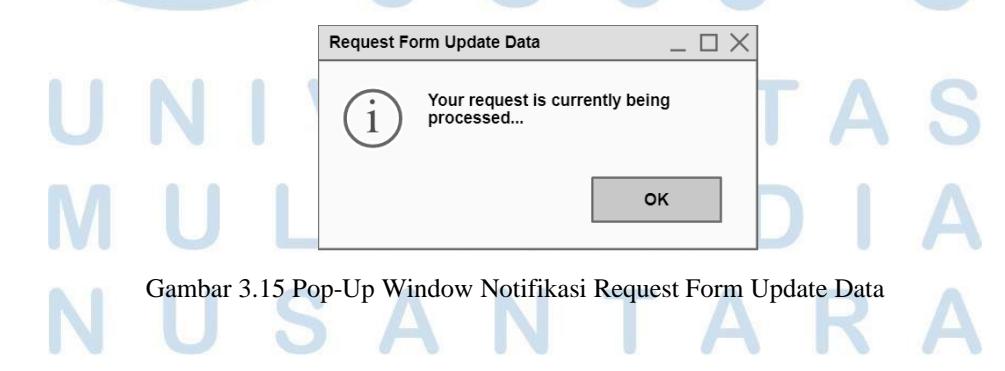

Ketika karyawan ingin melakukan request update data, karyawan dapat melakukan klik pada bagian menu *request form update data* pada gambar 3.14, kemudian akan menampilkan window seperti gambar 3.15 yang menampilkan notifikasi kepada karyawan jika permintaan update data sedang diproses.

### **7. Halaman Menu Form Update Data**

Merupakan rancangan interface yang menampilkan *menu form update data* yang akan digunakan admin untuk mengirim ke karyawan yang melakukan *request update data* seperti gambar 3.17*.*

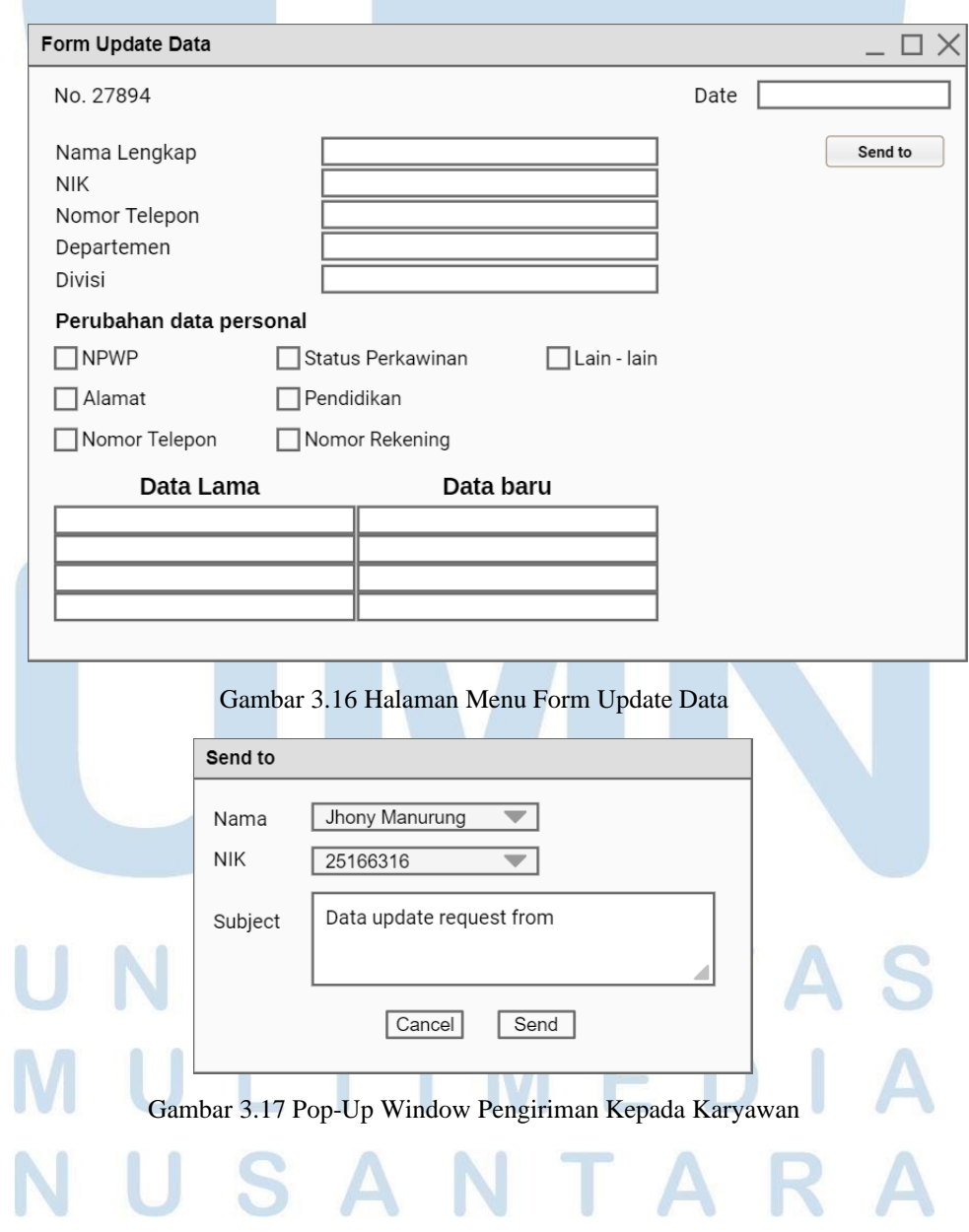

Pada halaman form update data terdapat tanggal yang diinput secara manual dibagian kanan atas, pada kiri atas merupakan nomor form, terdapat *field* yang terdiri dari Nama Lengkap, NIK, Nomor Telepon, Departemen, Divisi, dan terdapat juga *checklist* untuk perubahan data personal yang terdiri dari NPWP, Alamat, Nomor Telepon, Status Perkawinan, Pendidikan, Nomor Rekening, Lain – lain. Terdapat tabel yang digunakan untuk mengisi data lama dan data baru. Button "*Send to*" digunakan untuk mengirimkan kepada karyawan yang melakukan request update data sebelumnya

### **8. Halaman Menu Input Form Update Data**

Merupakan rancangan interface yang menampilkan menu form update data yang akan digunakan karyawan untuk mengisi form update data, dan request approval untuk meminta approval dari HR seperti gambar 3.19

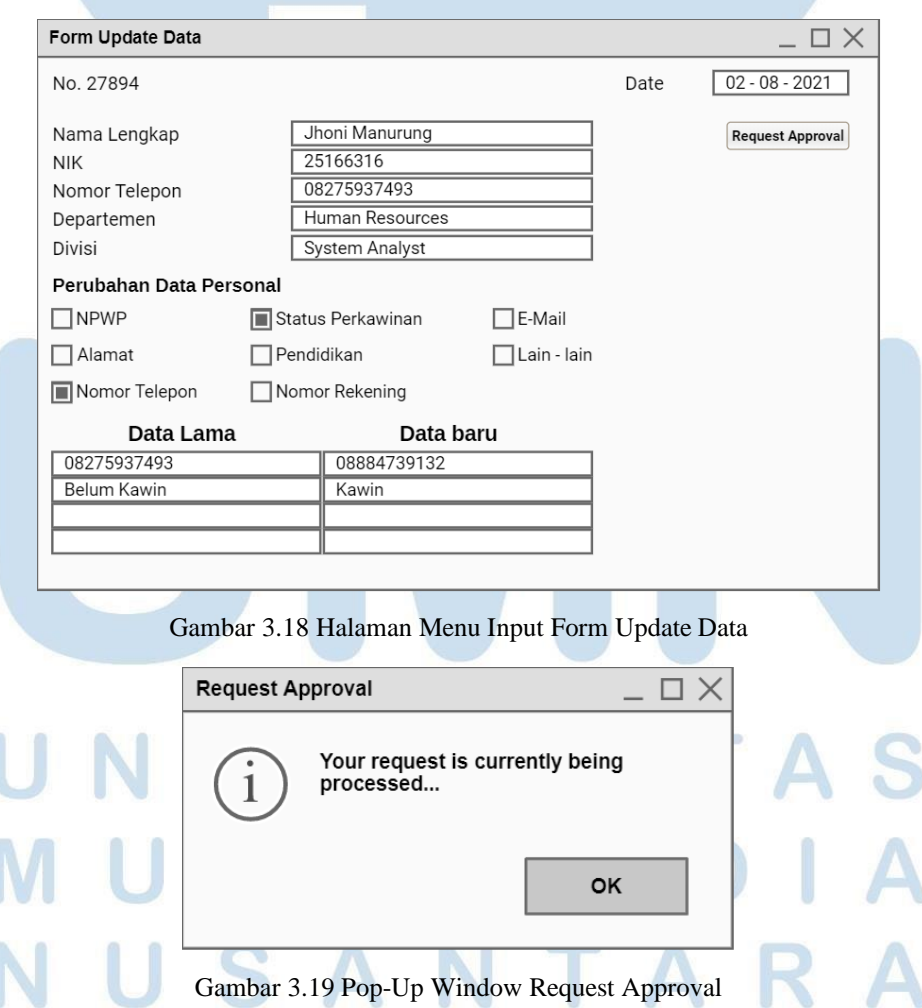

Pada halaman form update data karyawan mengisi tanggal pada saat melakukan input form, dan mengisi Nama Lengkap, NIK, Nomor Telepon, Departemen, Divisi. Pada *checklist* karyawan memilih data yang akan di lakuka perubahan seperti Nomor Telepon dan Status Perkawinan, kemudian karyawan melakukan input field data Nomor Telepon dan Status Perkawinan data lama dan baru. Jika sudah melakukan input data yang ingin dilakukan perubahan, karyawan menekan klik pada button "*Request Approval*" sehingga akan menampilkan *Pop Up Window Request Approval*.

### **9. Halaman Menu Approval, Reject, View**

Merupakan rancangan interface untuk melakukan Approve, Reject dan View yang dilakukan oleh admin.

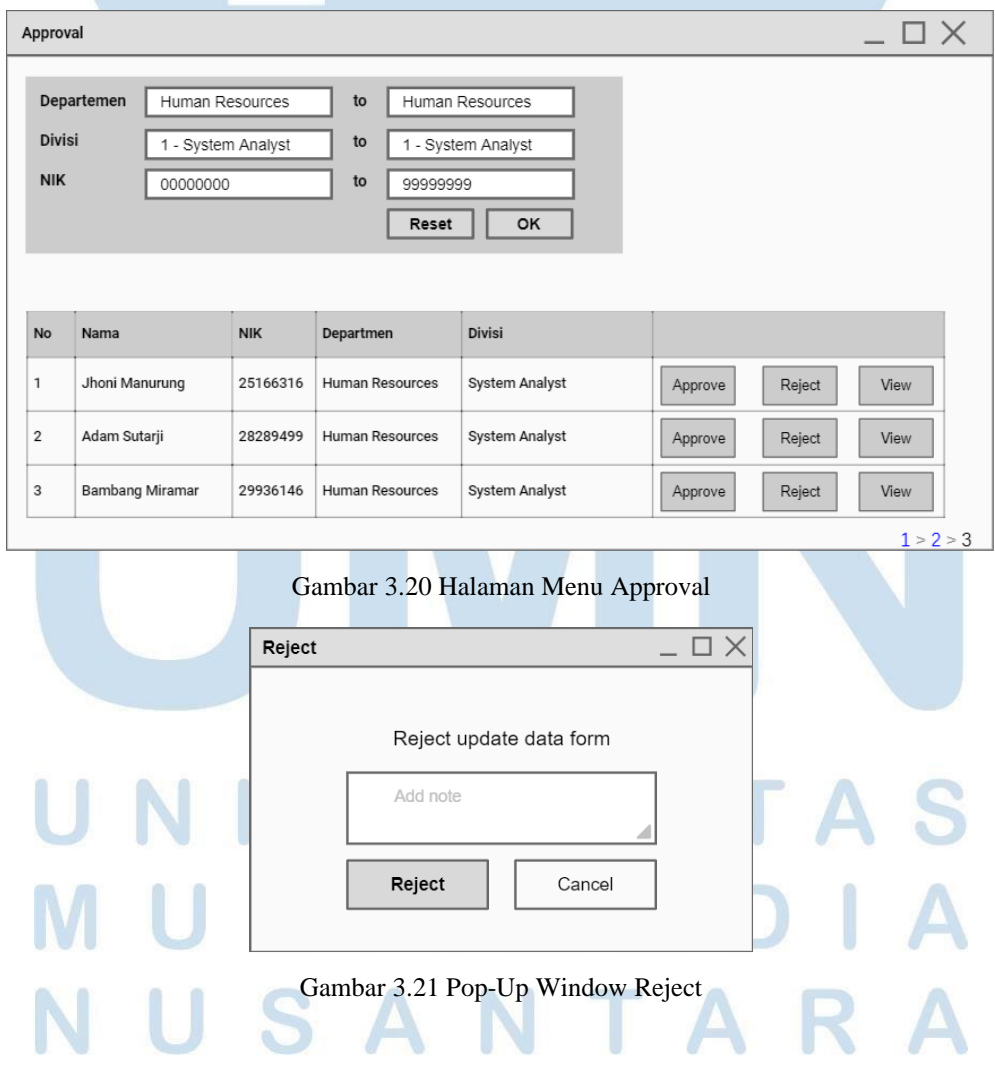

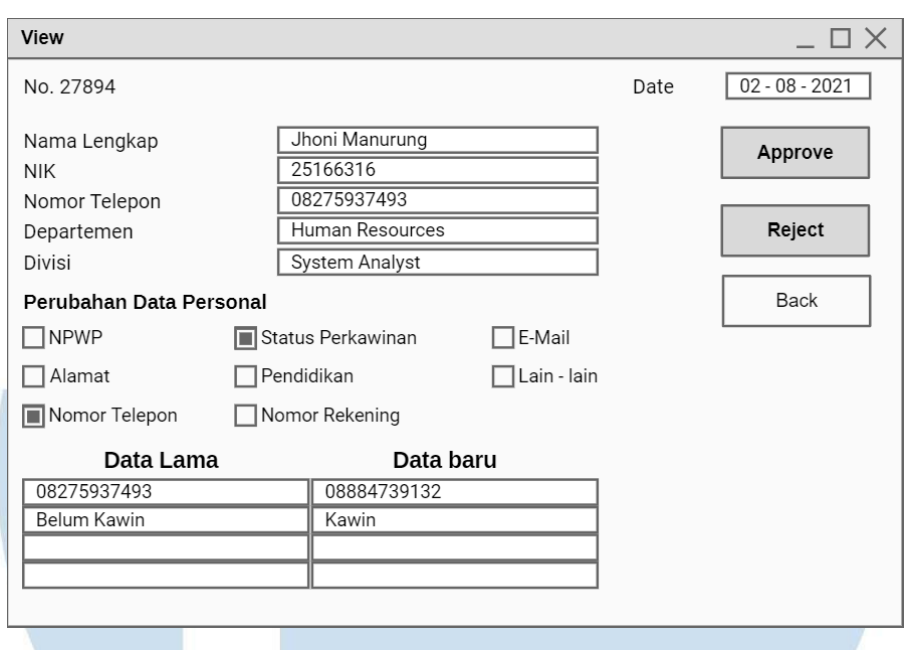

Gambar 3.22 Halamam View

Pada halaman ini admin dapat melakukan filter terlebih dahulu dengan melakukan input pada Departemen, Divisi, NIK. Sehingga akan menampilkan data tabel yang berisi karyawan yang ingin melakukan *update data*. Ketika di approve data akan langsung tersimpan kedalam sistem artemis, jika di reject akan menampilkan *Pop Up Window Reject*. Button view akan menampilkan form update yang telah diisi oleh karyawan, pada menu view admin dapat melakukan approve dan reject.

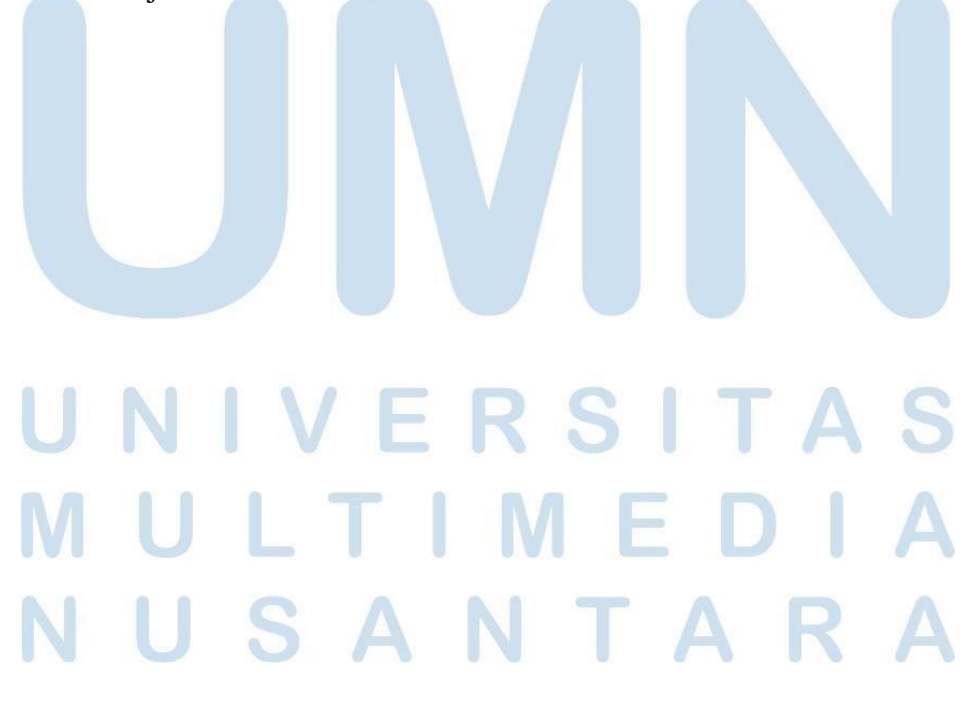

### **10. Halaman Status**

Merupakan rancangan interface untuk melihat status karyawan yang melakukan

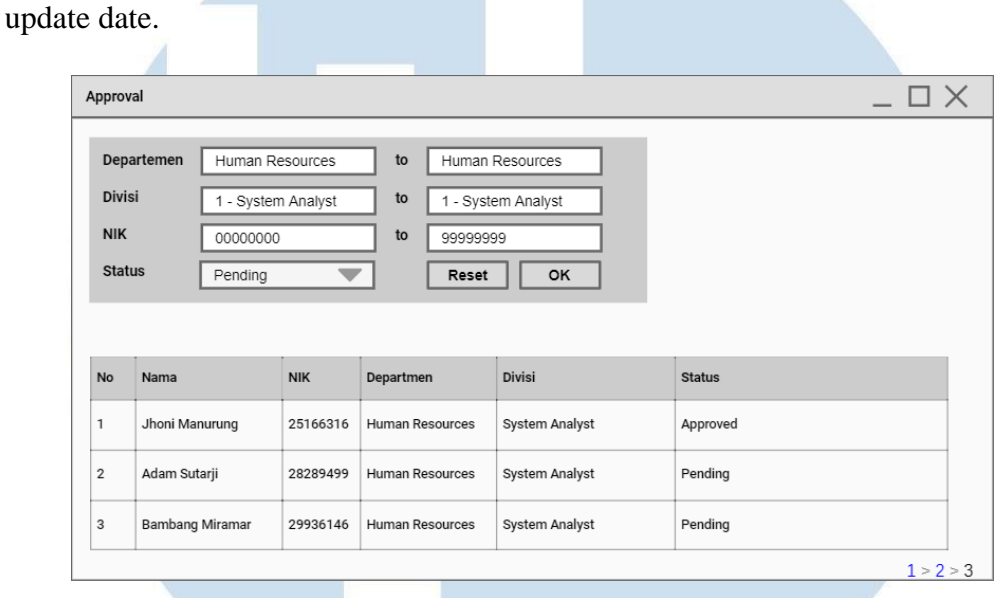

### Gambar 3.23 Status

Pada halaman ini admin dapat melakukan filter terlebih dahulu dengan melakukan input pada Departemen, Divisi, NIK. Sehingga akan menampilkan menampilkan tabel berisi status karyawan yang sudah di approve maupun pending.

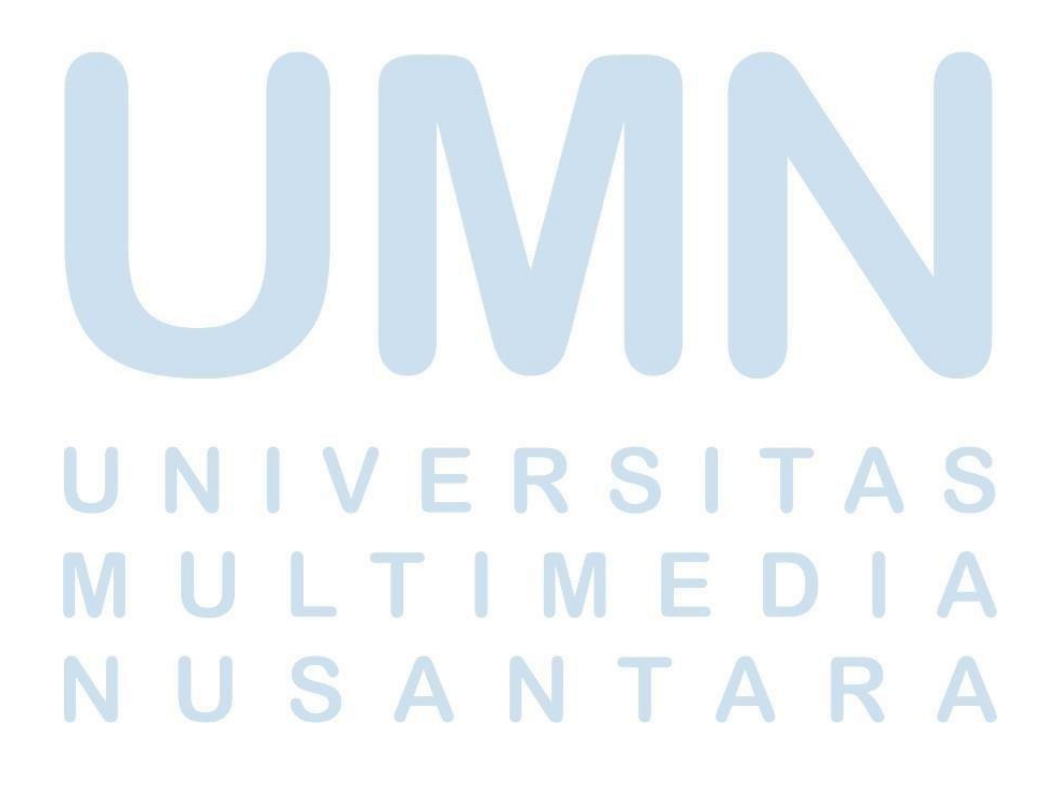

### **11. Halaman Data Karyawan**

Merupakan rancangan interface yang digunakan untuk menampilkan profile user baik admin maupun karyawan

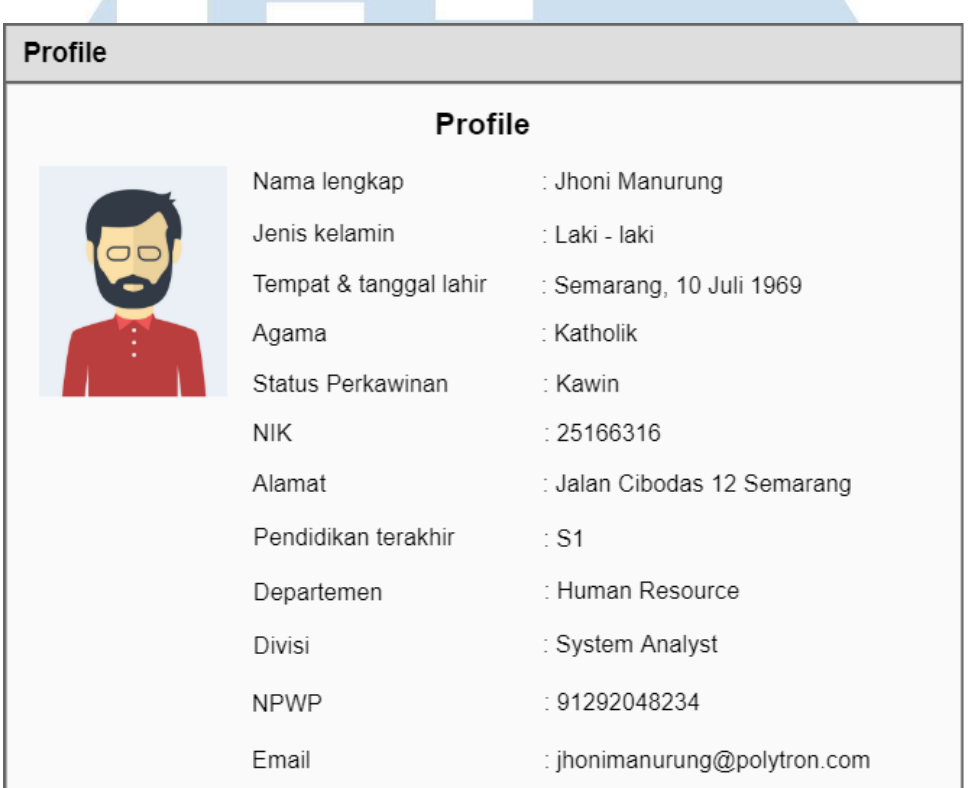

### Gambar 3.24 Profile

Pada halaman ini admin maupun karyawan dapat melihat informasi data diri pada yang menampilkan informasi lengkap seperti nama lengkap, jenis kelamin, tempat dan tanggal lahir, agama, status perkawinan, NIK, alamat, Pendidikan terakhir, department, divisi, NPWP, dan email

### ERS LTIM USANTARA

### **3.5. Tugas Tambahan**

Dalam melaksanakan kerja praktik di PT. Hartono Istana Teknologi tidak hanya diberikan project utama saja, melainkan berikan tugas – tugas sebagai berikut :

| $\Box$          | 69.9.7.1                           |                                                |                      |                |                          |                                                   |                                |                 | Vaksin-Michael - Excel Preview                                                 |                                       |                             |                                          | Michael Jardine                                                                                                    | [MJ] | $\Box$ | o.                  |
|-----------------|------------------------------------|------------------------------------------------|----------------------|----------------|--------------------------|---------------------------------------------------|--------------------------------|-----------------|--------------------------------------------------------------------------------|---------------------------------------|-----------------------------|------------------------------------------|----------------------------------------------------------------------------------------------------|------|--------|---------------------|
| File            | Home<br>Insert                     | Page Layout                                    | Formulas             | Data           | Review                   | View<br>Help                                      | <b>Table Design</b>            |                 | Q Tell me what you want to do                                                  |                                       |                             |                                          |                                                                                                    |      |        | $R$ Share           |
| Paste<br>$\sim$ | X Cut<br>Copy<br>S' Format Painter | Calibri<br>$\cup$<br>$\sim$                    | $-11$<br>$\sim$<br>◇ | A<br>A         | $=$<br>$= 1$<br>$\equiv$ | $\frac{30}{2}$<br>$\rightarrow$<br>$\overline{4}$ | ab Wrap Text<br>Merge & Center | General<br>s.   | $58 - 28$<br>$\sim$                                                            | Conditional Format as<br>Formatting v | Cell<br>Table v<br>Styles v | D<br>₿<br>钟<br>田<br>Insert Delete Format | $\Sigma$ AutoSum<br>$A_{\overline{Y}}$<br>$\overline{+}$ Fill $\sim$<br>Sort & Find &<br>$\triangle$ Clear $\sim$<br>Filter v Select v |      |        |                     |
|                 | Clipboard                          | $\overline{u}$                                 | Font                 | $\overline{5}$ |                          | Alignment                                         |                                | $\overline{15}$ | 15<br>Number                                                                   |                                       | Styles                      | Cells                                    | Editing                                                                                                    |      |        | $\wedge$            |
| 12455           |                                    | fx<br>$\times$<br>$\checkmark$                 | Nur Fain             |                |                          |                                                   |                                |                 |                                                                                |                                       |                             |                                          |                                                                                                    |      |        | $\checkmark$        |
|                 | A                                  |                                                | $\epsilon$           | D              |                          |                                                   |                                |                 |                                                                                | G                                     | H                           |                                          |                                                                                                    |      |        | 同                   |
|                 | <b>Start time</b>                  | Completion time <b>of Email</b>                |                      |                |                          |                                                   |                                |                 | Name NIK (No Induk Karyawan) Na Status Karyawan NI NIK (No Induk Kependudukan) |                                       | <b>D</b> No HP              | <b>NAMA</b>                              |                                                                                                    |      |        |                     |
|                 | 6/16/2021 17:27                    | 6/16/2021 18:01 anonymous                      |                      |                | 02002701                 |                                                   | Harian                         |                 | 3319071807920005                                                               |                                       | 085640580944                | Ady gunawan                              |                                                                                                    |      |        |                     |
| -3              | 6/16/2021 17:52                    | 6/16/2021 18:00 anonymous                      |                      |                | 01001608                 |                                                   | Harian                         |                 | 3319095606910005                                                               |                                       | 082329676968                | Reny Avitasari                           |                                                                                                    |      |        |                     |
|                 | 6/16/2021 17:57                    | 6/16/2021 18:00 anonymous                      |                      |                | 01002372                 |                                                   | Harian                         |                 | 3319012503920003                                                               |                                       | 089668053232                | Adi wibowo                               |                                                                                                    |      |        |                     |
| -5              | 6/16/2021 17:55                    | 6/16/2021 17:58 anonymous                      |                      |                | 01010781                 |                                                   | Harian                         |                 | 3319084909960005                                                               |                                       | 085728895579                | Catur wulandari                          |                                                                                                    |      |        |                     |
| 6               | 6/16/2021 17:57                    | 6/16/2021 17:58 anonymous                      |                      |                | 01009345                 |                                                   | Harian                         |                 | 3319012805000007                                                               |                                       | 08970016702                 | Agung Indra Prastyo                      |                                                                                                    |      |        |                     |
|                 | 6/16/2021 17:51                    | 6/16/2021 17:58 anonymous                      |                      |                | 01005513                 |                                                   | Harian                         |                 | 3374060103880003                                                               |                                       | 081575283648                | <b>WAHYUDI</b>                           |                                                                                                    |      |        |                     |
| 8               | 6/16/2021 17:56                    | 6/16/2021 17:57 anonymous                      |                      |                | 01002880                 |                                                   | Harian                         |                 | 3319072810980001                                                               |                                       | 082339424433                | Alim muhtadun                            |                                                                                                    |      |        |                     |
| $\overline{9}$  | 6/16/2021 17:54                    | 6/16/2021 17:56 anonymous                      |                      |                | 01000981                 |                                                   | Harian                         |                 | 3319024802780003                                                               |                                       | 085326377780                | Noor makhmudah                           |                                                                                                    |      |        |                     |
| 10              | 6/16/2021 17:52                    | 6/16/2021 17:56 anonymous                      |                      |                | 01000763                 |                                                   | Bulanan                        |                 | 3318190803920004                                                               |                                       | 085724202964                | <b>Ashchabul Yamin</b>                   |                                                                                                    |      |        |                     |
| 11              | 6/16/2021 17:45                    | 6/16/2021 17:54 anonymous                      |                      |                | 01000915                 |                                                   | Harian                         |                 | 3319024703790004                                                               |                                       | 089525874841                | MURWATI                                  |                                                                                                    |      |        |                     |
| 12              | 6/16/2021 17:51                    | 6/16/2021 17:53 anonymous                      |                      |                | 01012211                 |                                                   | Outsource                      |                 | 3319055911000001                                                               |                                       | 085741695583                |                                          | Friska sagita Nova oktafia                                                                                                    |      |        |                     |
| 13              | 6/16/2021 17:47                    | 6/16/2021 17:52 anonymous                      |                      |                | 02002534                 |                                                   | Bulanan                        |                 | 3319011704840005                                                               |                                       | 0895383346621               | Khoirur rofig                            |                                                                                                    |      |        |                     |
| 14              | 6/16/2021 17:46                    | 6/16/2021 17:52 anonymous                      |                      |                | 01010844                 |                                                   | Outsource                      |                 | 3319045510990004                                                               |                                       | 085740923191                | <b>JAMOAH</b>                            |                                                                                                    |      |        |                     |
| 15              | 6/16/2021 17:42                    | 6/16/2021 17:52 anonymous                      |                      |                | 02002546                 |                                                   | Bulanan                        |                 | 3319050407890002                                                               |                                       | 0895383346550               | Mohamad sisnawi                          |                                                                                                    |      |        |                     |
| 16              | 6/16/2021 17:35                    | 6/16/2021 17:52 anonymous                      |                      |                | 02002549                 |                                                   | Bulanan                        |                 | 3324062907750001                                                               |                                       | 083150982542                | Sumpeno                                  |                                                                                                    |      |        |                     |
| 17              | 6/16/2021 17:49                    | 6/16/2021 17:52 anonymous                      |                      |                | 01010794                 |                                                   | Harian                         |                 | 3319072908010006                                                               |                                       | 088227922651                | <b>Ahmad Halimi</b>                      |                                                                                                    |      |        |                     |
| 18              | 6/16/2021 17:45                    | 6/16/2021 17:51 anonymous                      |                      |                | 01001694                 |                                                   | Harian                         |                 | 3319015808950003                                                               |                                       | 085713283674                | Ririn rahmawati dewi                     |                                                                                                    |      |        |                     |
| 19              | 6/16/2021 17:23                    | 6/16/2021 17:51 anonymous                      |                      |                | 01013348                 |                                                   | Outsource                      |                 | 3319025412020004                                                               |                                       | 085802426291                | ERNA PURNAMA SARI                        |                                                                                                    |      |        |                     |
| 20              | 6/16/2021 17:47                    | 6/16/2021 17:51 anonymous                      |                      |                | 02002547                 |                                                   | Bulanan                        |                 | 3319011812830002                                                               |                                       | 0895342839514               | Muhamad ulin nuha                        |                                                                                                    |      |        |                     |
| 21              | 6/16/2021 17:47                    | 6/16/2021 17:51 anonymous                      |                      |                | 02002537                 |                                                   | Bulanan                        |                 | 3319061005770007                                                               |                                       | 081226836721                | Sholihin                                 |                                                                                                    |      |        |                     |
| 22              | 6/16/2021 17:46                    | 6/16/2021 17:50 anonymous                      |                      |                | 01009198                 |                                                   | Harian                         |                 | 3319015905020001                                                               |                                       | 083843346378                | <b>NUR SYAFAATUN</b>                     |                                                                                                    |      |        |                     |
| 23              | 6/16/2021 17:48                    | 6/16/2021 17:50 anonymous                      |                      |                | 01011680                 |                                                   | Harian                         |                 | 3320121907010002                                                               |                                       | 089669918666                |                                          | MUHAMMAD MAKHBUB PRATAMA                                                                                                    |      |        |                     |
| 24              | 6/16/2021 17:47                    | 6/16/2021 17:49 anonymous                      |                      |                | 02002574                 |                                                   | Harian                         |                 | 3319062308820007                                                               |                                       | 085601218252                | <b>MOCHAMAD IMRON</b>                    |                                                                                                    |      |        |                     |
| 25              | 6/16/2021 17:42                    | 6/16/2021 17:48 anonymous                      |                      |                | 01013189                 |                                                   | Harian                         |                 | 3319086104000009                                                               |                                       | 085747470724                | <b>PUJI LESTARI</b>                      |                                                                                                    |      |        |                     |
| 26              | 6/16/2021 17:47                    | 6/16/2021 17:48 anonymous                      |                      |                | 01000505                 |                                                   | Bulanan                        |                 | 3374021002940001                                                               |                                       | 081228578707                |                                          | <b>KRISTIAN EKO FEBRIANTO</b>                                                                                                    |      |        |                     |
| 27              | 6/16/2021 17:44                    | 6/16/2021 17:47 anonymous                      |                      |                | 01001323                 |                                                   | Harian                         |                 | 3319050710850004                                                               |                                       | 085713015929                | Eko cahyono                              |                                                                                                    |      |        |                     |
| 28              | 6/16/2021 17:41                    | 6/16/2021 17:46 anonymous                      |                      |                | 01012225                 |                                                   | Harian                         |                 | 3319020412990007                                                               |                                       | 088215586618                |                                          | <b>ACHMAD FACHRUR ROZAQ</b>                                                                                                    |      |        | $\vert \cdot \vert$ |
| 20 <sub>1</sub> | 5/16/2021 17:25<br>Sheet1          | $6/16/2021$ 17-46 anonymous<br>Survey<br>$(+)$ |                      |                | 33300000                 |                                                   | <b>Dulanan</b>                 |                 | 2234062307960001                                                               |                                       | 095312270312<br>ि वि        | <b>Panjuana</b>                          |                                                                                                    |      |        | ⊓                   |
|                 |                                    |                                                |                      |                |                          |                                                   |                                |                 |                                                                                |                                       |                             |                                          | come come come                                                                                                    |      |        |                     |

**3.5.1 Tugas Excel Mencari Data Duplikasi**

Gambar 3.25 Tugas Excel Mencari Data Duplikasi

Pada gambar 3.25 supervisor / pembimbing magang memberikan data excel yang berisikan data karyawan dan informasi vaksin 1 dan vaksin 2. Dari data tersebut supervisor ingin mencari tahu apakah terdapat duplikasi data atau tidak, Langkah untuk mencari data duplikasi dengan cara melakukan filter tanggal terlebih dahulu kemudian pada menu home pilih *Conditional Formating* lalu *Highlight Cells Rules* kemdian pilih *Duplicate Data* maka terdapat highlight yang menampilkan data – data yang terduplikasi. Untuk menghapusnya dengan cara pilih menubar Data lalu pilih Remove Duplicate.

ERS SANTARA

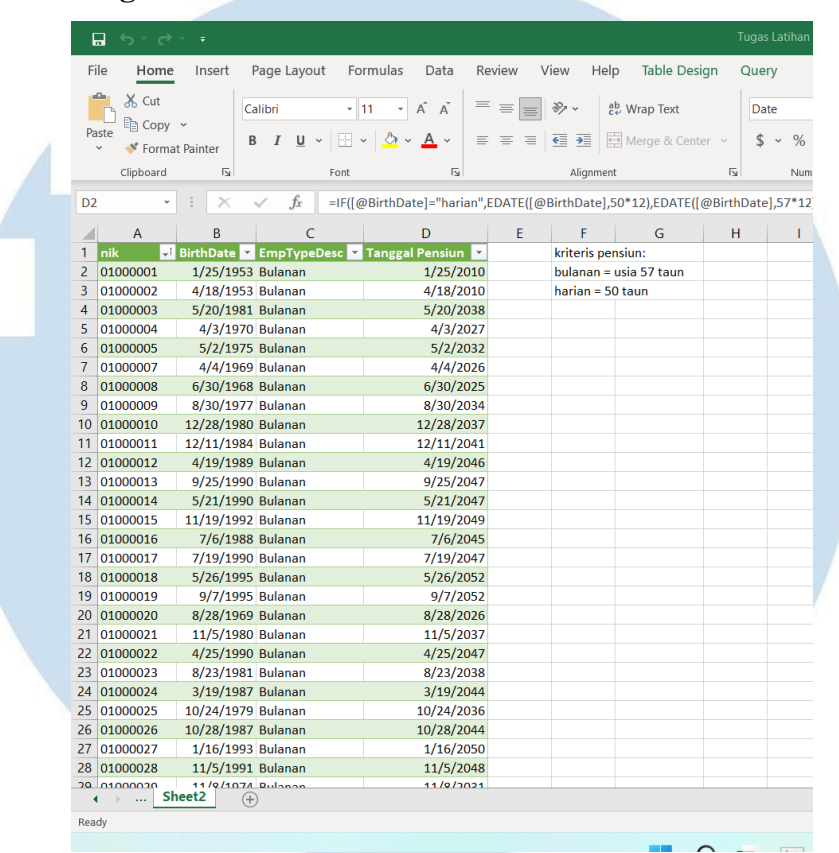

### **3.5.2 Tugas Excel Mencari Kriteria Pensiun**

Gambar 3.26 Mencari Tanggal Pensiun

Pada gambar 3.26 Supervisor memberikan data karyawan berisi nik, birthdate, dan keterangan bulanan / harian, dari data tersebut ingin di cari tanggal pensiun berdasarkan dengan kriteria : pegawai bulanan pensiun pada 57 dan harian pensiun pada umur 50 tahun. Untuk mencari tanggal pensiun dapat memasukan rumus =IF([@BirthDate]="harian",EDATE([@BirthDate],50\*12),EDATE([@BirthDate] ,57\*12)) maka data pensiun akan tampil.

# ERS LTIM USANTARA

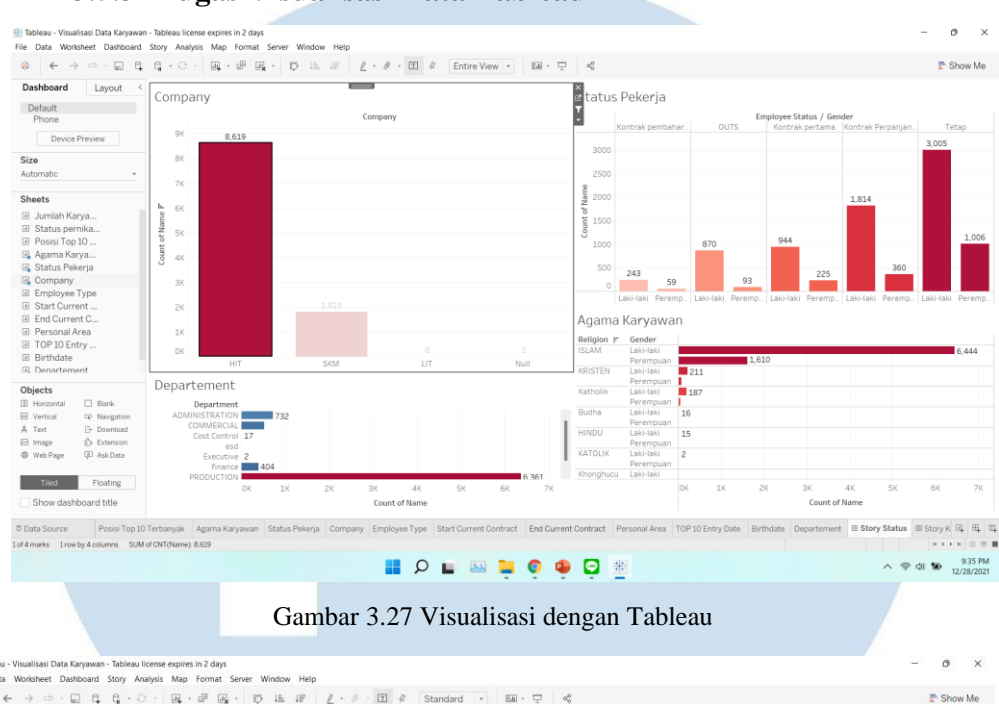

### **3.5.3 Tugas Visualisasi Data Tableau**

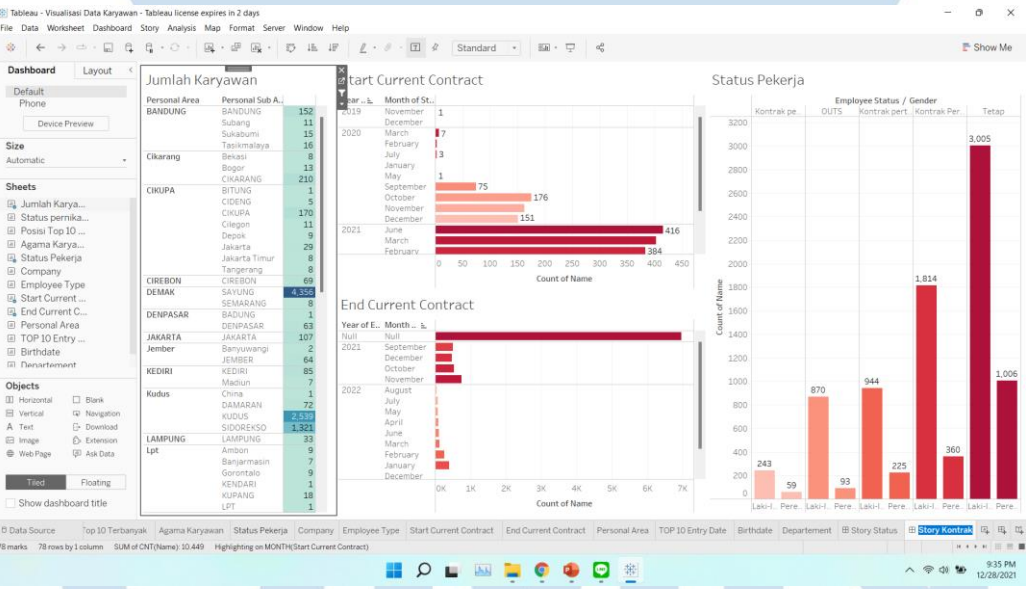

Gambar 3.28 Visualisasi dengan Tableau

Supervisor memberikan data karyawan berisikan Company, Departement, Status Kerja, Agama, Jobdesk, Start-End Contrac, Personal Area. Dari data tersebut ingin dicari informasi yang dapat digunakan sebagai keperluan perusahaan. Maka dibuatkan visualisasi dengan tableau sehingga ketika data dipilih otomatis akan menyesuaikan berdasarkan filter.

N

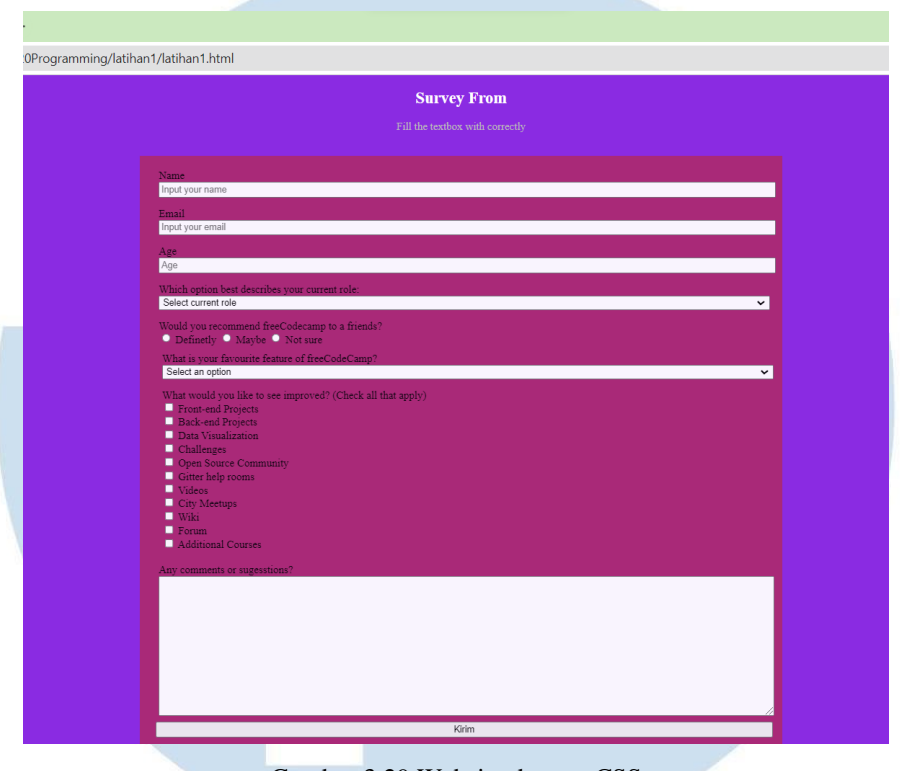

### **3.5.4 Membuat Website dengan CSS dan Bootstrap**

Gambar 3.29 Website dengan CSS

Gambar 3.29 merupakan hasil membuat website dengan menggunakan CSS yang berbasis HTML. CSS digunakan untuk mengatur tampilan website dengan format yang berbeda beda.

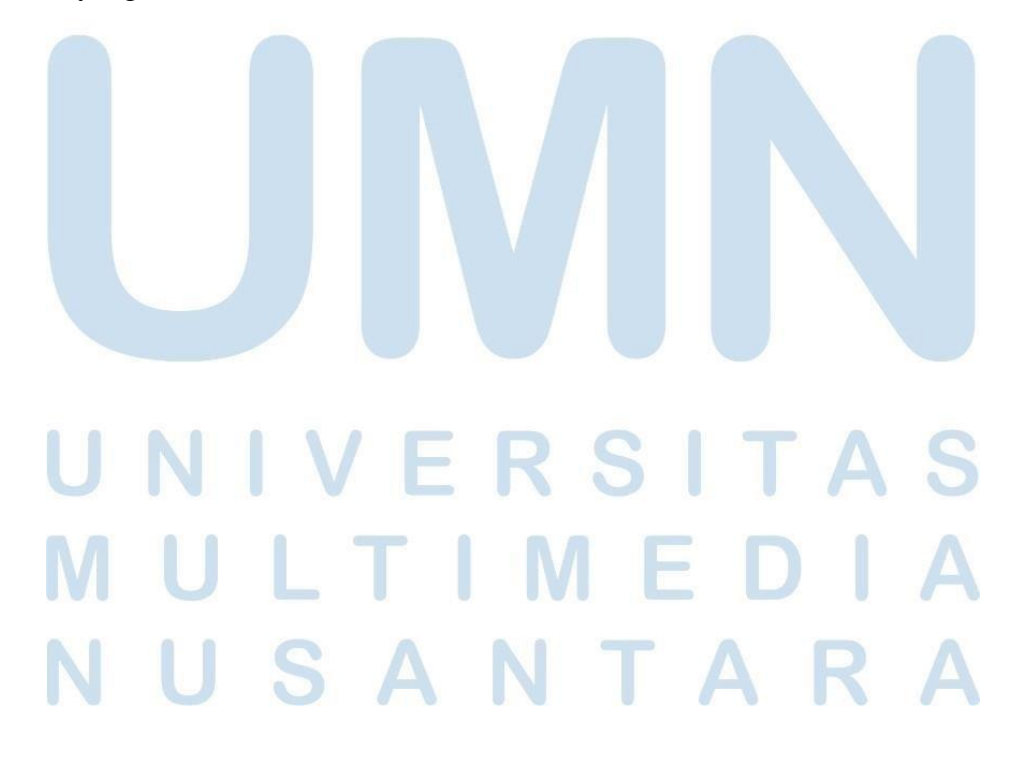

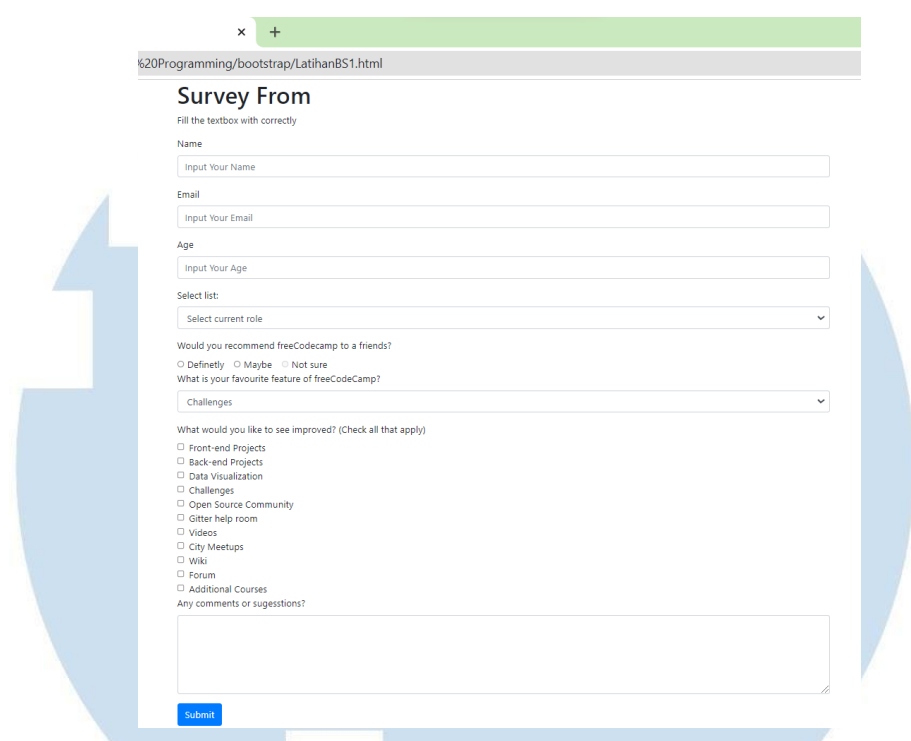

Gambar 3.30 Website dengan Bootsrap

Gambar 3.30 merupakan tampilan website yang dibuat menggunakan bootstrap, dapat terlihat jika menggunakan bootsrap website terlihat lebih rapi dan website juga menjadi responsive, sehingga dengan menggunakan bootsrap tidak memerlukan menggunakan file CSS pada HTML.

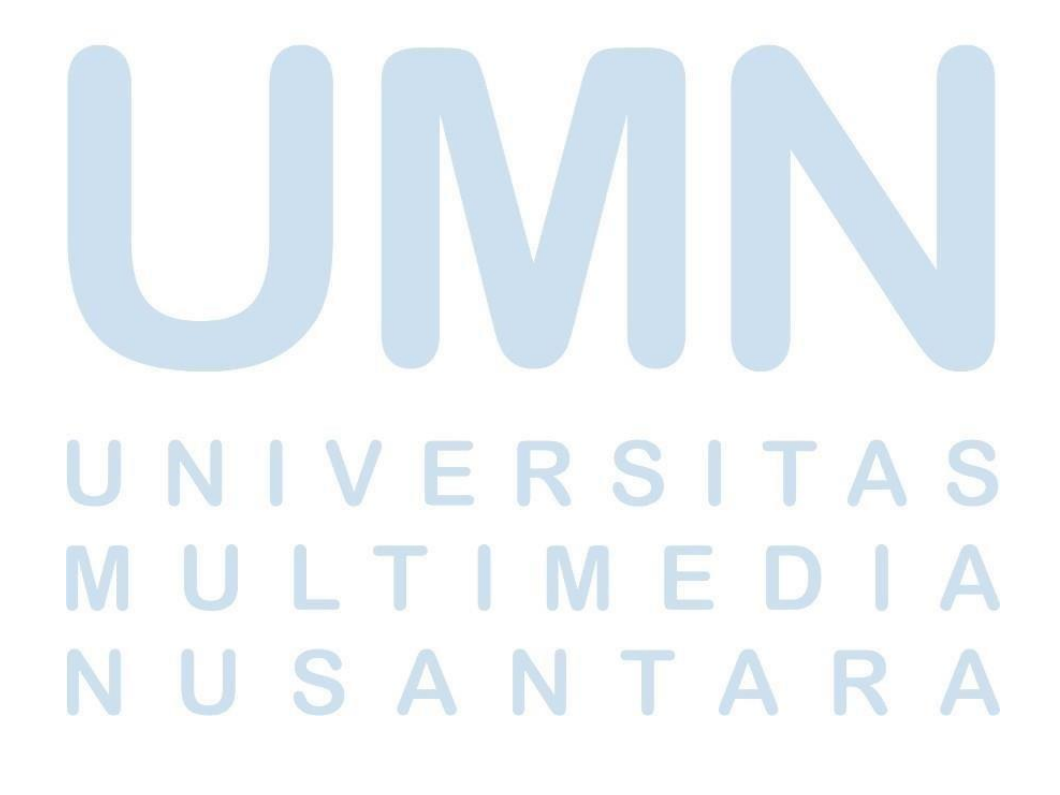

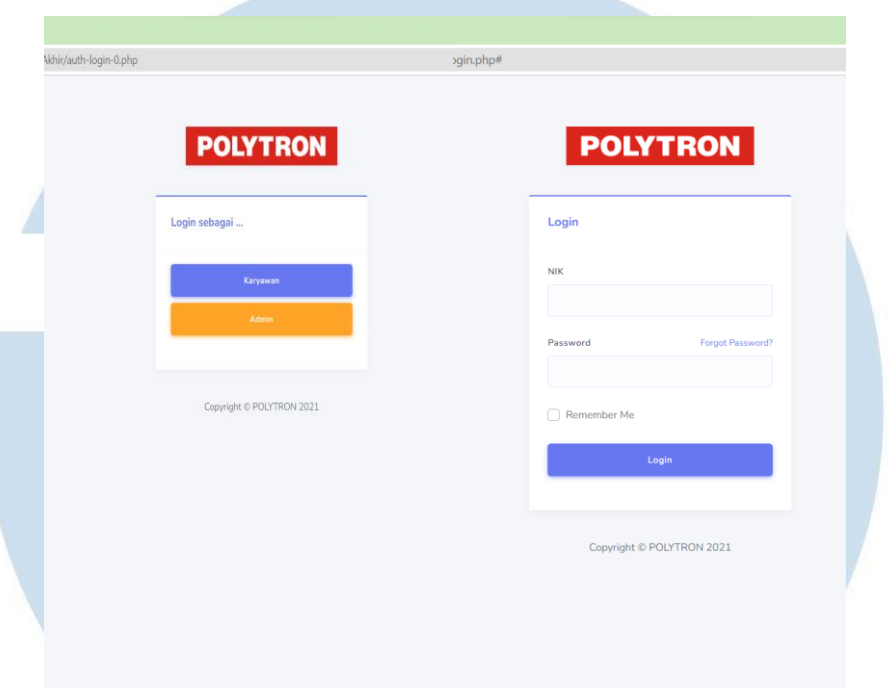

### **3.5.5 Membuat Website Menu yang berbasis Database**

Gambar 3.31 Halaman Login Admin dan Karyawan

Gambar 3.31 merupakan halaman website yang sudah dibuat menggukan PHP dan javascript sehingga dapat terhubung langsung oleh database. Terdapat 2 login menu sebagai Admin dan Karyawan, dan masing – masingnya sudah menyesuaikan terdahap database yang digunakan

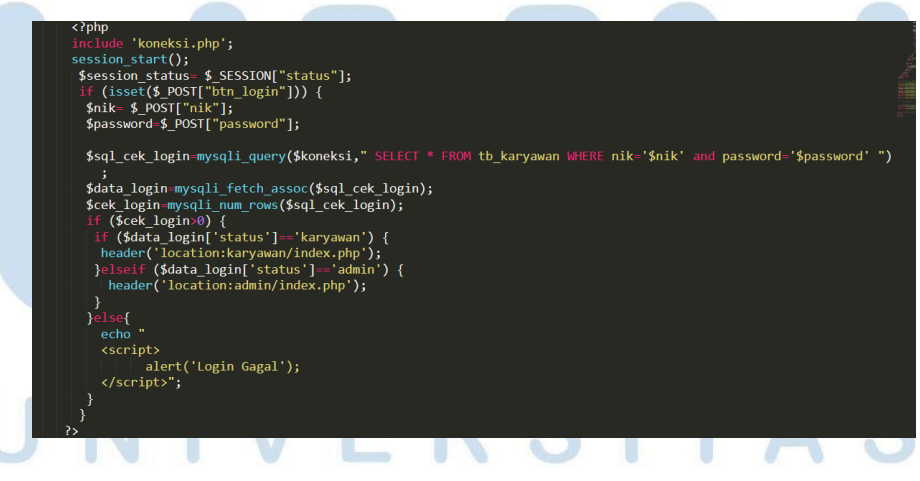

Gambar 3. 32 Javascript untuk Pengecakan Login

Javascript ini digunakan dalam PHP untuk melakukan pengecekan yang pertama dengan menghubungkan koneksi kedalama database selanjutnya dimulai

dengan sesi start dengan pengecekan status. Dalam coding ini menggunakan metode POST agar pada saat login nomor NIK dan Password tidak terlihat pada address bar lalu di lakukan pengecekan login dengan tanda \$ untuk melakukan identifikasi javascript yang valid, selanjutnya, mysqli\_query digunakan untuk menerima nilai string dari kueri database, mysql\_fetcg\_assoc untuk mengembalikan kueri untuk baris berikutnya, mysql\_num\_rows untuk mengetahui jumlah baris hasil yang dipanggil mysql\_query. Jika sudah dilakukan pengecekan dengan menggunakan if – else if. Jika login dengan status karyawan maka akan menampilkan menu karyawan, jika login sebagai admin maka akan menampilkan menu admin, tetapi jika nik dan password yang digunakan salah maka terdapat alert Login gagal.

### **3.6. Kendala yang Dihadapi**

Dalam melakukan proses perancangan sistem "Prototype Ticketing Update Data Personal" terdapat beberapa kendala selama melakukan kegiatan praktik di PT. Hartono Istana Teknologi:

- 1. Pekerjaan dilakukan dari rumah menyebabkan sulitnya untuk melakukan komunikasi kepada supervisor / pembimbing magang karena mempunyai jadwal yang padat.
- 2. Kebutuhan *requirement* dari sumber daya yang dimiliki masih kurang jelas.
- 3. Rancangan sistem terkait yang sudah diselesaikan belum ditetapkan
- 4. Kurangnya pengalaman dalam proses pembuatan *Graphical User Interface* (GUI)
- 5. Data file kegiatan magang corrupted

### **3.7. Solusi atas Kendala**

Berikut meruapakan solusi atas kendala yang dihadapi selama merancang sistem "Prototype Ticketing Update Data Personal" selama melakukan kegiatan praktik di PT. Hartono Istana Teknologi:

1. Melakukan follow-up terus menerus menggunakan aplikasi *Whatsapp.*

- 2. Melakukan wawancara secara mendalam kepada supervisor, dan mencari informasi menganai sumber daya yang dibutuhkan.
- 3. Berdasarkan keinginan supervisor, maka penetapan rancangan sistem yan di buat menghasilkan *Business Process Modeling Notation (BPMN), Use Case Diagram* dan *Activity Diagram.*
- 4. Mempelajari cara cara untuk membuat dan mengoperasikan proses pembuatan GUI dan juga penggunaan aplikasi *Pencil* dengan menonton video tutorial pada website.
- 5. Melakukan backup data secara berkala

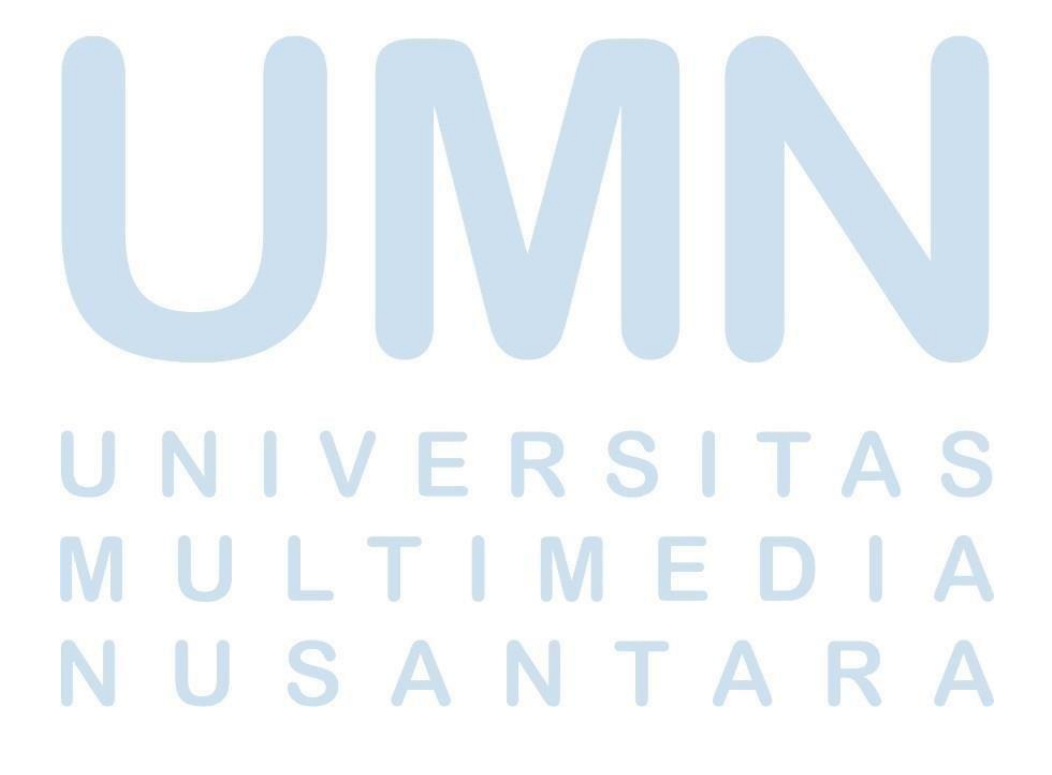